## Lessons and Tricks Learned in Using ANSYS

v1.3 – Part 1

Eric Sun

Nov 20, 2020

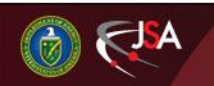

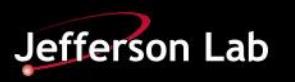

## **Outline**

### **1. Debugging**

- **2. Worksheet, Mismatched Meshing, and Integration Points**
- **3. Shared Topology, Node Merging, and Contacts**
- **4. Stress Concentration**
- **5. Shear Locking, Hourglassing, and Solid Shell Elements**
- **6. Pressure Vessels**

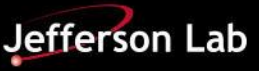

### **Lessons Learned – Debugging**

- 1. The support engineers are not as motivated as you. Don't rely on them to solve your problem.
- 2. Use a simple model with simple boundary conditions for testing or learning.
- 3. Don't ignore the most obvious, even the unit.

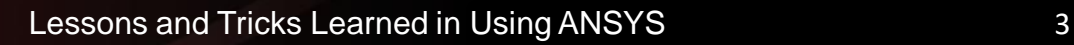

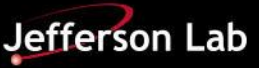

## **Don't Rely on Support Engineers**

- Support engineers are great to solve the problems if the problems are well known to them, but not to you.
- Support engineers are usually knowledgeable in the operation and special features of the software.
- Support engineers are not great if they never see the problems before.
- Support engineers are slow to respond your questions if it needs their effort to verify your findings even in the simple model.
- Support engineers are not motivated to solve the problem for you.
- Only you are motivated. No one else.

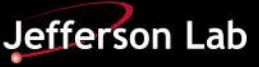

## **Start from a Simple Model**

- Simple model is great because it can be solved in a few seconds.
- If a simple model can't be solved easily, don't hold the illusion that a similar case in the production model will be solved.
- A support engineer once told me every case was different in nonlinear analysis.
	- I disagree. If it doesn't work with a simple model, there is little hope with a complicated model.
- Use a simple model to test the boundary conditions and loadings.

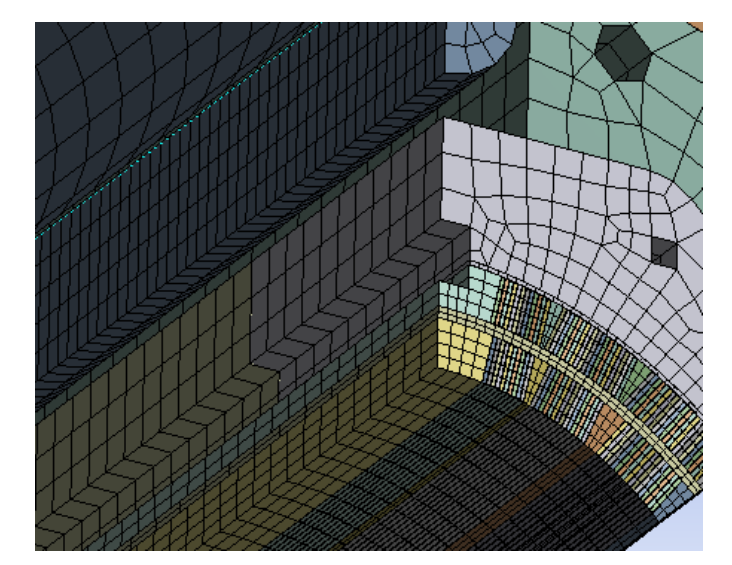

Solve time  $=$  4 day

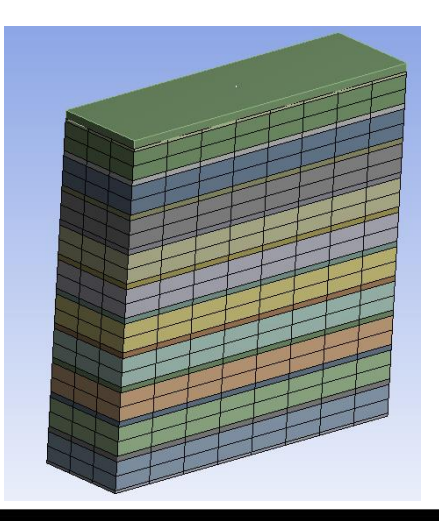

Solve time  $= 30$  sec

**Jefferson Lab** 

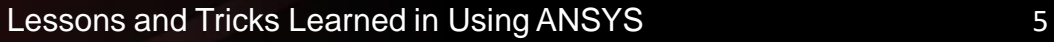

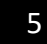

## **Don't Ignore the Obvious**

- Even the most unlikely could be wrong for ANSYS in a special situation, like units.
	- The production model produced crazy results for no reason.
	- Created a simple model to test it. Used the meter unit because the material was defined with meters.
	- Still got crazy results. And it shouldn't because I got good results using 2019 R1.
	- The unit was the only thing that was different.
	- A unit bug of gaskets was confirmed in versions before 2020R2.
	- The unit bug had many symptoms.
	- The bug was fixed in 2020R2.

Office of

 The root cause of the bug was related to the tolerance threshold set in the gasket algorithm. The original threshold was 1.0E-8 for both mm and meter. If the unit is meter, the threshold should be 1.0E-11, not 1.0E-8.

## **Unit Bug - Gaskets**

2019 R1

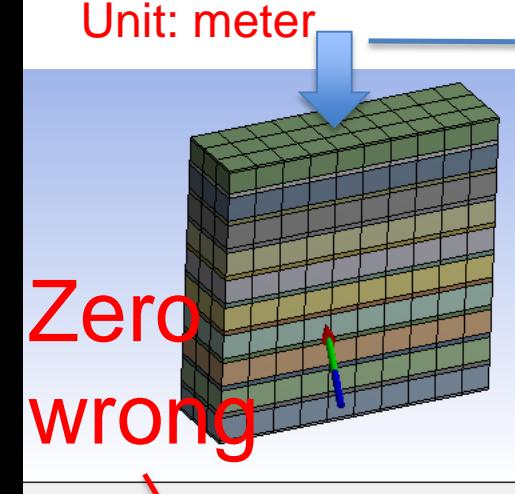

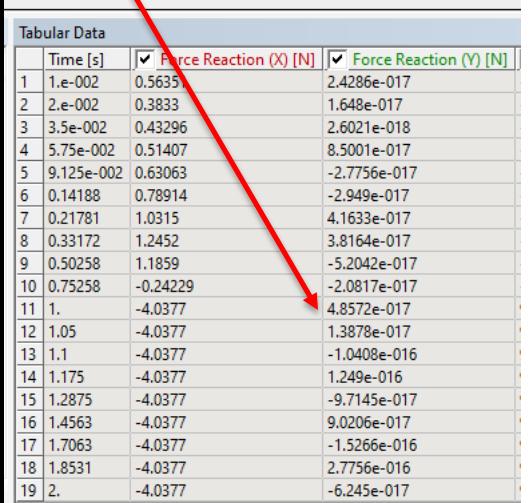

### Results are identical

Load =  $0 \text{ N}$  (0 s) -> 11638 N (1 s) -> 24258 N (2 s)

2019 R1 unit: mm

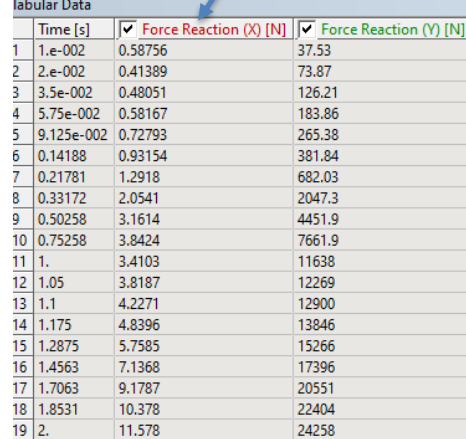

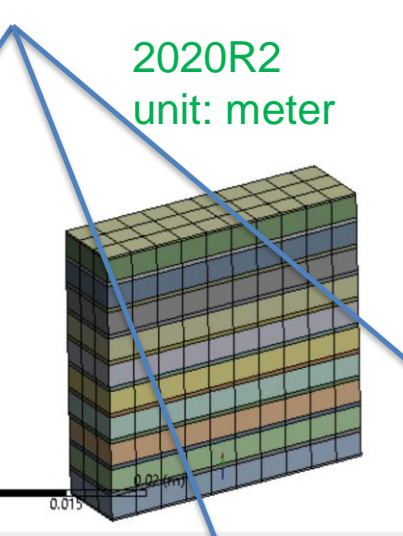

**Tabular Data**  $\triangledown$  Force Reaction (X)  $\parallel$   $\triangledown$  Force Reaction (Y) [1 Time [s] 37.53  $1.e-002$ 0.58756 2.e-002 0.41389 73.87 126.21 0.48051  $3.5e-002$ 0.58167 183.86 5.75e-002 9.125e-002 0.72793 265.38  $0.14188$ 0.93154 381.84 0.2178 1.2918 682.03 0.33172 2.0541 2047.3 0.50258 3.1614 4451.9 3.8424 7661.9 10 0.75258 3.4103  $11$  | 1. 11638 3.8187  $12 \mid 1.05$ 12269 4.2271  $13 \mid 1.1$ 12900 14 1.175 4.8396 13846 15 1.2875 5.7585 15266 16 1.4563 7.1368 17396 17 1.7063 9.1787 20551 18 1.8531 10.378 22404  $19 \mid 2.$ 11.578 24258 **S** Messages **No Selection** - Metric (m. kg. N.

2020R2 unit: mm

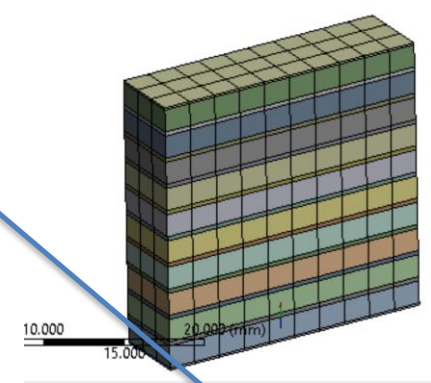

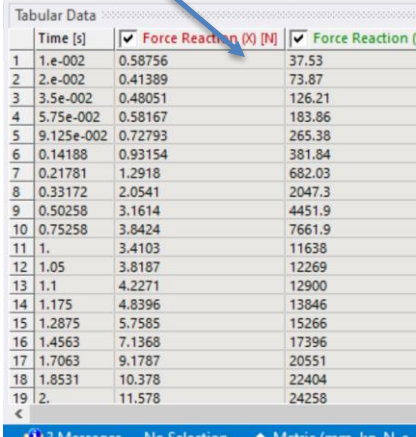

### Reaction force at the bottom

Office of J A **ENERGY** Science

Lessons and Tricks Learned in Using ANSYS THESS RIGHMOND, RICHMOND, RICHMOND, RICHMOND, RICHMOND, RICHMOND, RI

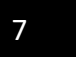

4. Worksheet is a beautiful tool to select hundreds of edges with a bunch of rules. Applying mesh size control to these selected edges could produce a consistent mesh pattern among many bodies.

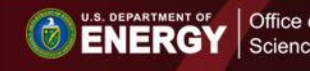

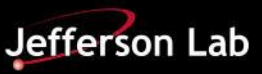

### **Example – Use Worksheet to Select Edges**

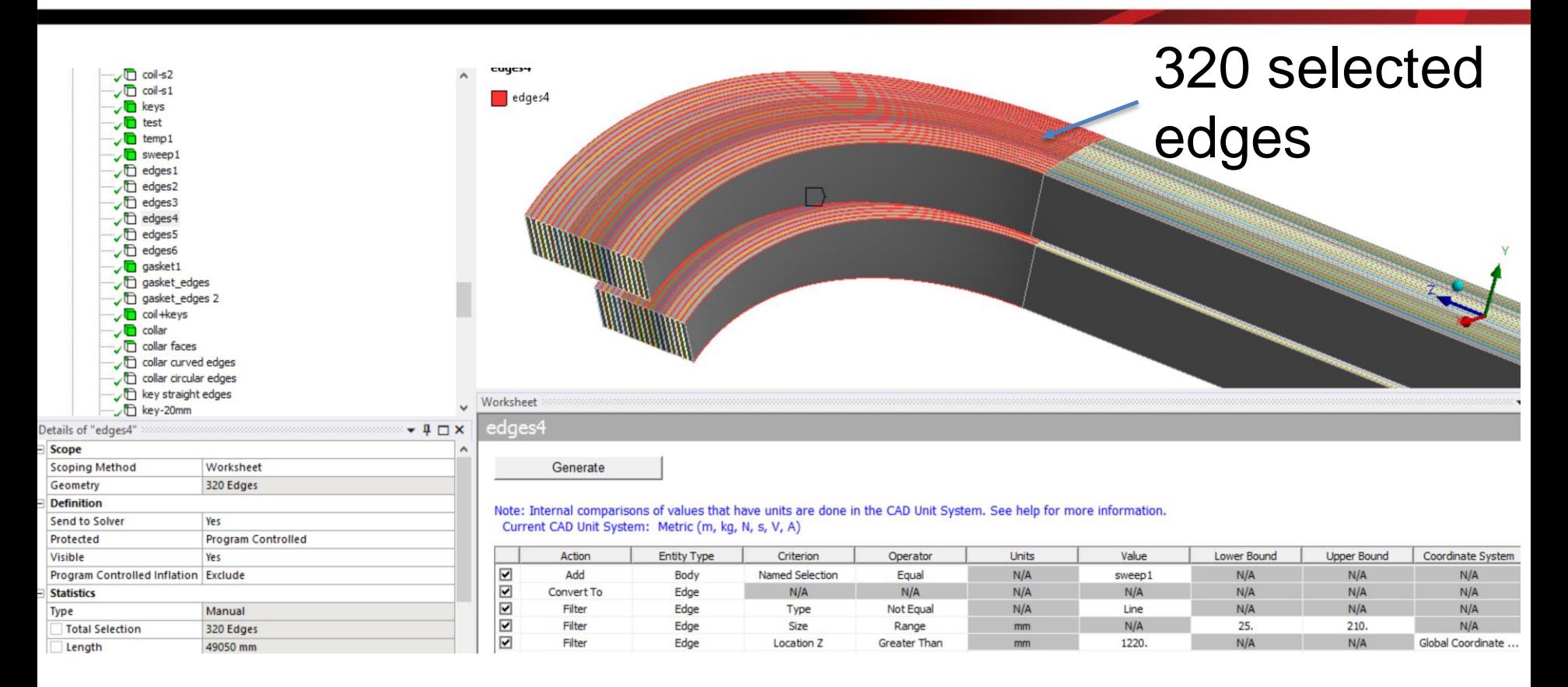

### Rules to select edges

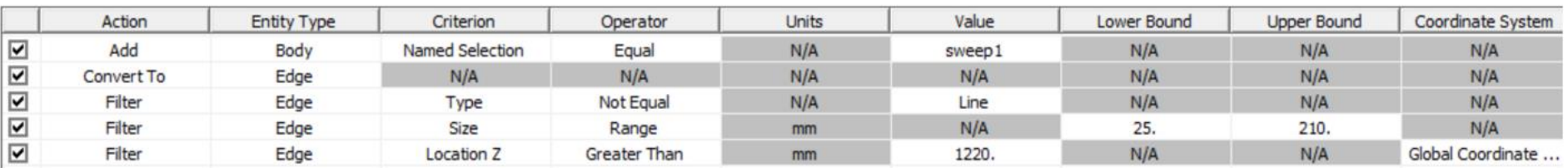

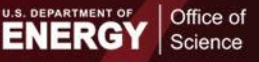

J A

Lessons and Tricks Learned in Using ANSYS **IPACT 19 8 9 9 9 9 19 19 19 19 19 19 19 10 11 11 11 11 11 11 11 11 1** 

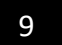

**Jefferson Lab** 

## **Lessons Learned – Mismatched Meshing**

5. Matching meshes on the curved contact interfaces are of paramount importance for good stress or strain patterns if linear elements are used.

6. If quadratic elements are used, mismatched meshes of interfaces produce reasonable results.

7. If quadratic elements are used, matched meshes of interfaces produce the best results.

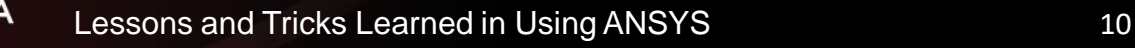

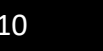

### **Problem Definition**

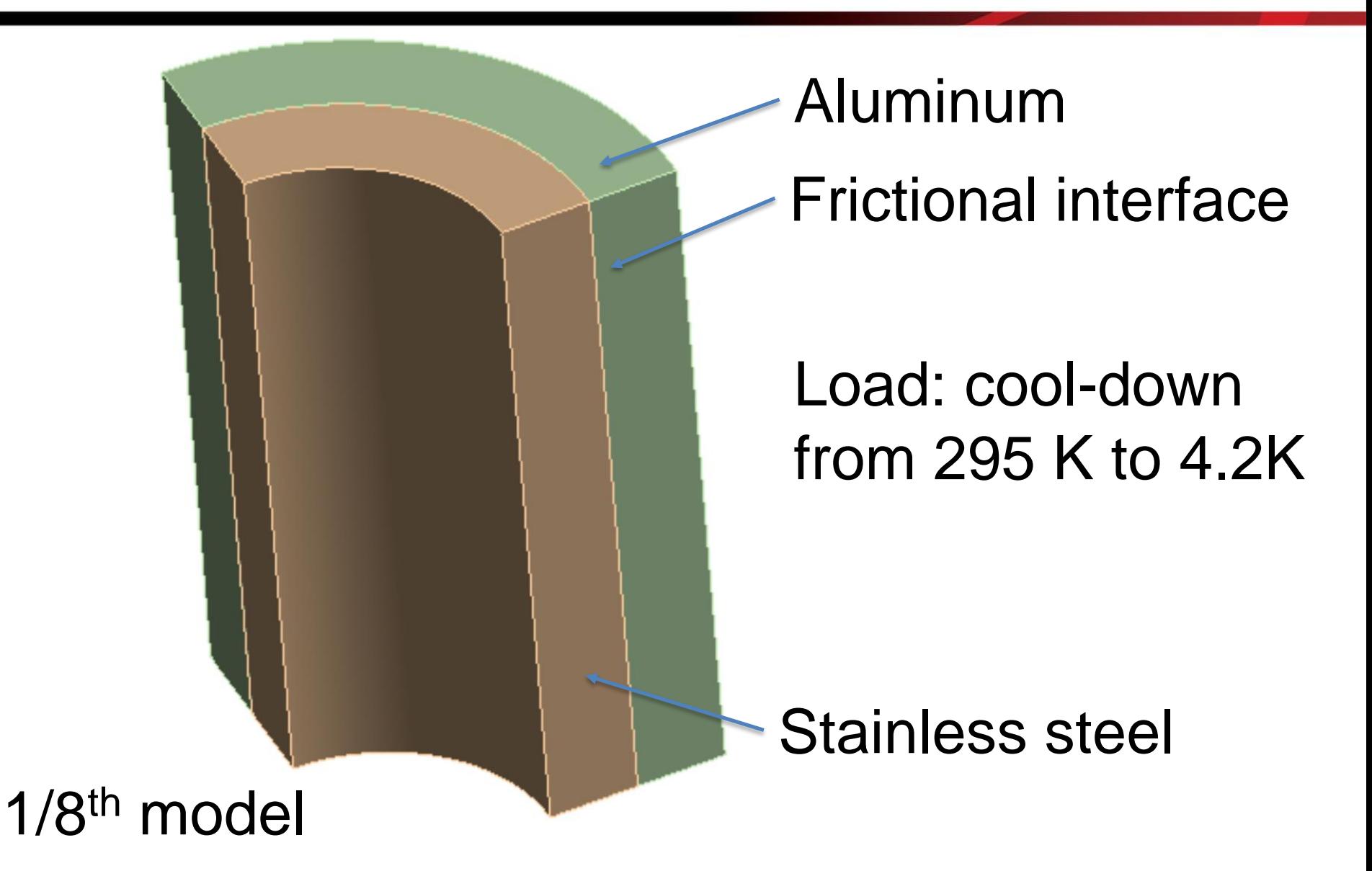

**ENERGY** Science

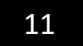

## **Mismatched Meshes – Wrong Target**

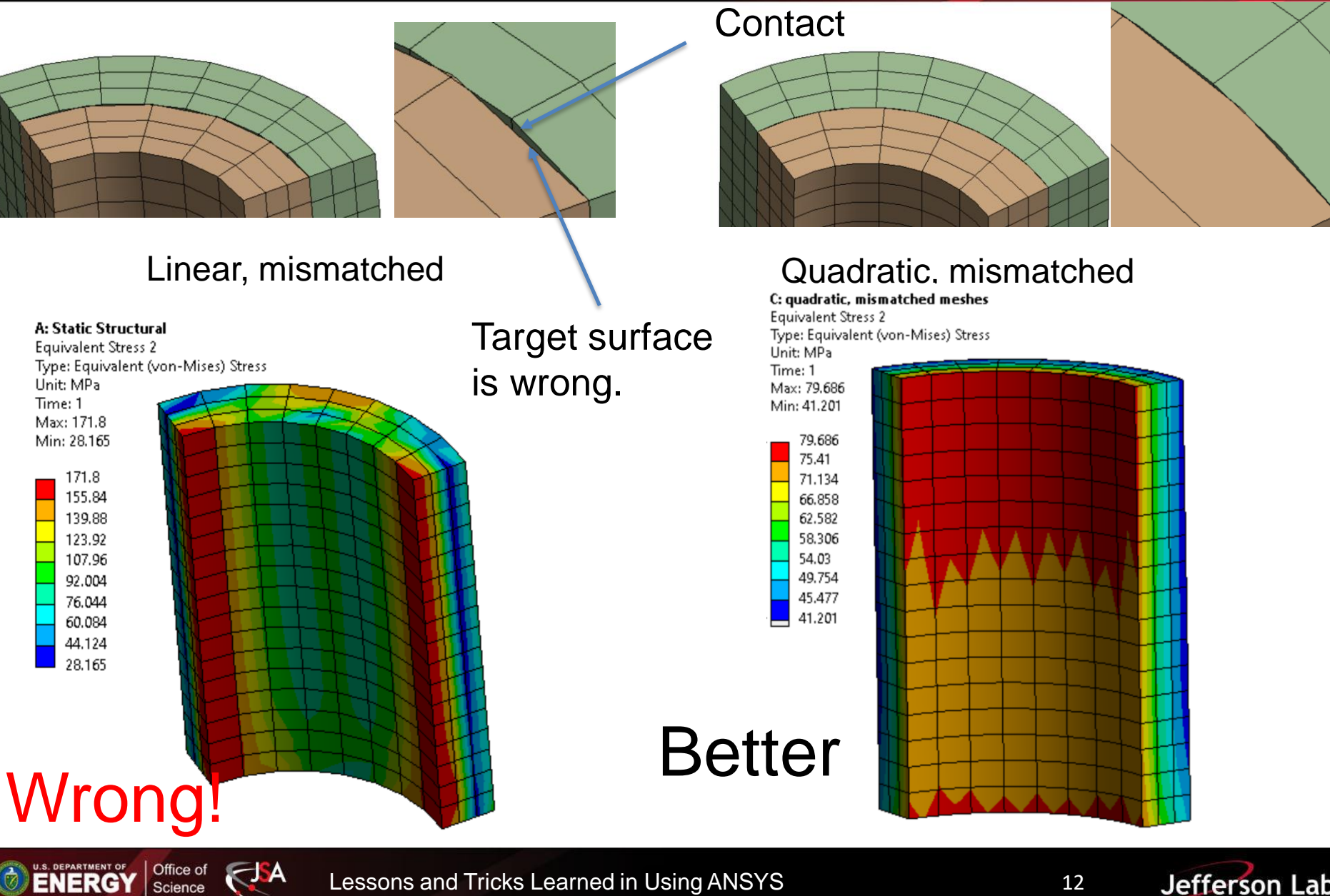

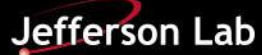

### **How to Achieve Better Contact Results per ASNYS Help**

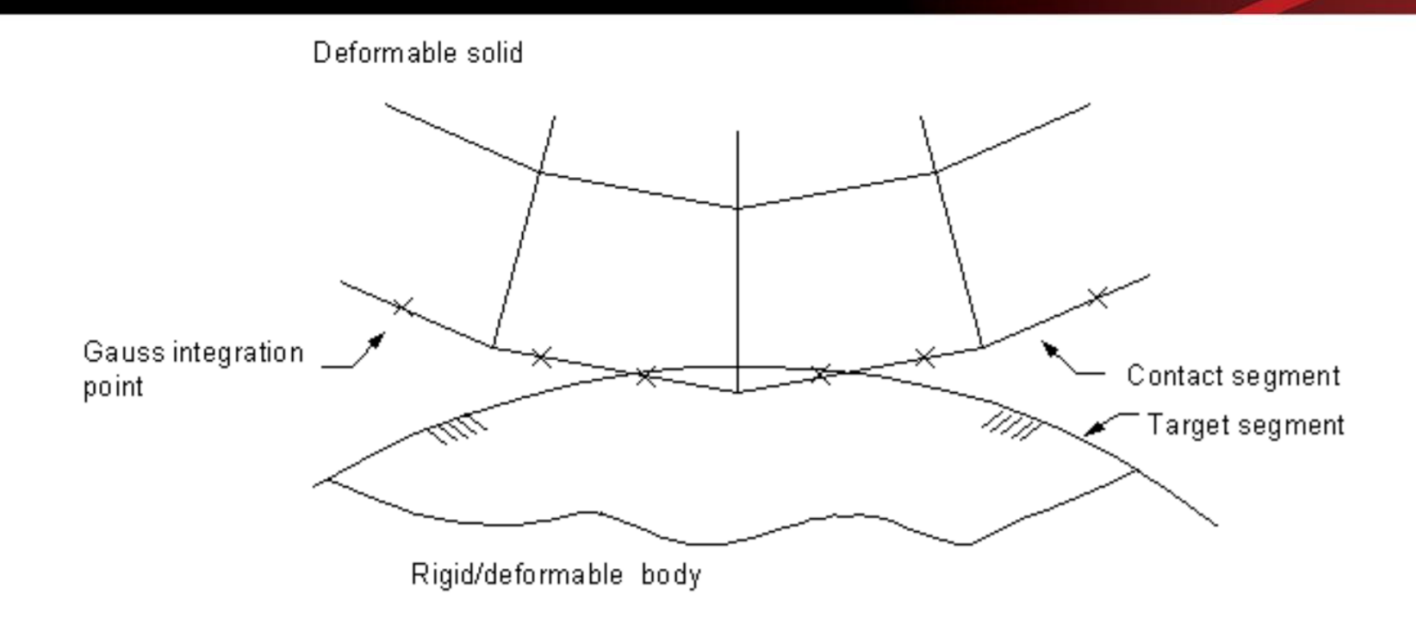

- 1. Contact elements can't penetrate the target surface. However, target elements can penetrate through the contact surface.
- 2. The target surface is always the rigid surface; the contact surface, deformable surface.
- 3. For flexible-to-flexible contact, the choice of which is contact or target can cause a different amount of penetration and therefore affect the solution accuracy.

**ENERGY** 

Science

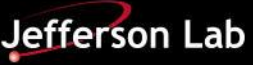

- 1. The flat/concave surface should be the target surface.
- 2. The coarse mesh should be the target surface and the fine mesh should be the contact surface and
- 3. The softer surface should be the contact surface and the stiffer surface should be the target surface.
- 4. The surface with the underlying higher-order elements should be the contact surface and the other surface should be the target.
- 5. The larger surface should be the target surface.

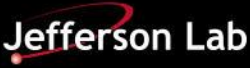

### **Mismatched Meshes – Correct Target**

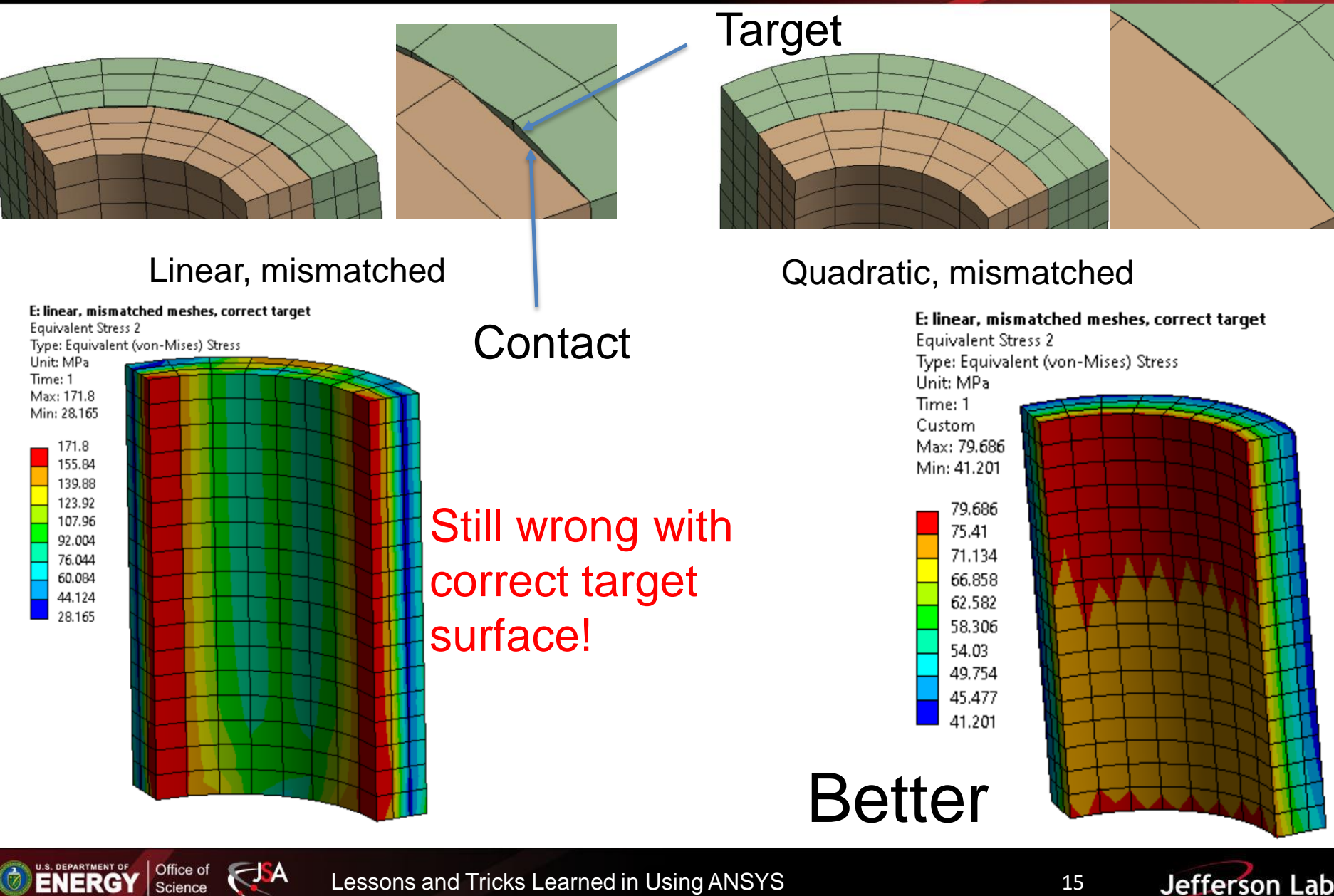

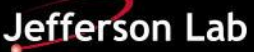

### **Matched Meshes**

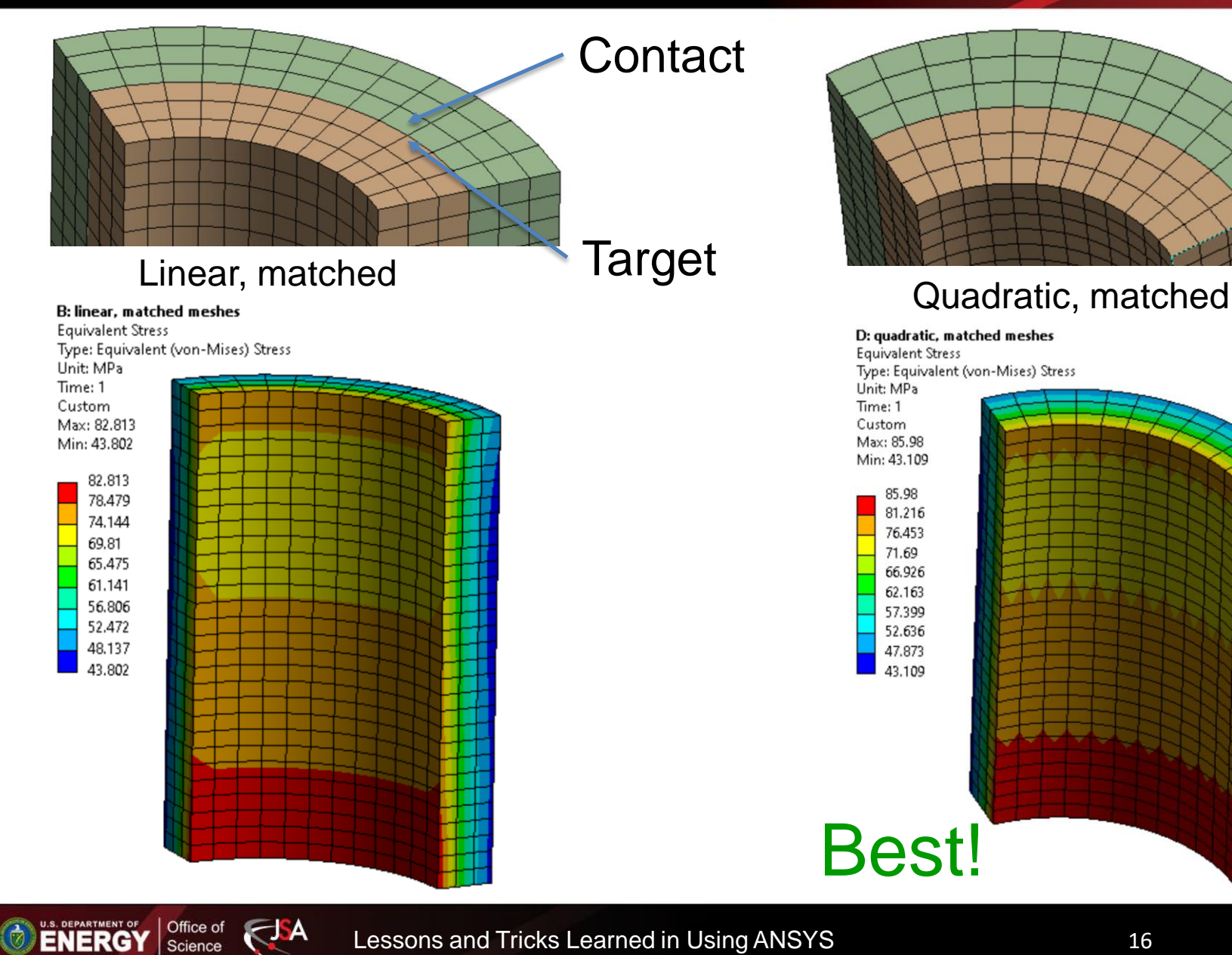

Lessons and Tricks Learned in Using ANSYS **IPACT 16** 

Science

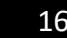

8. The strain and stress are computed at the integration point, not at the node. One integration point corresponds to only one strain and one stress. More integration points mean more displacements inside the elements.

9. There are multiple computed strains at the same node from adjacent elements and thus multiple computed stresses. They are usually averaged. A converged value can be reached with finer mesh sizes at locations without stress concentration.

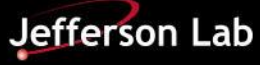

## **Tricks Learned – Integration Points**

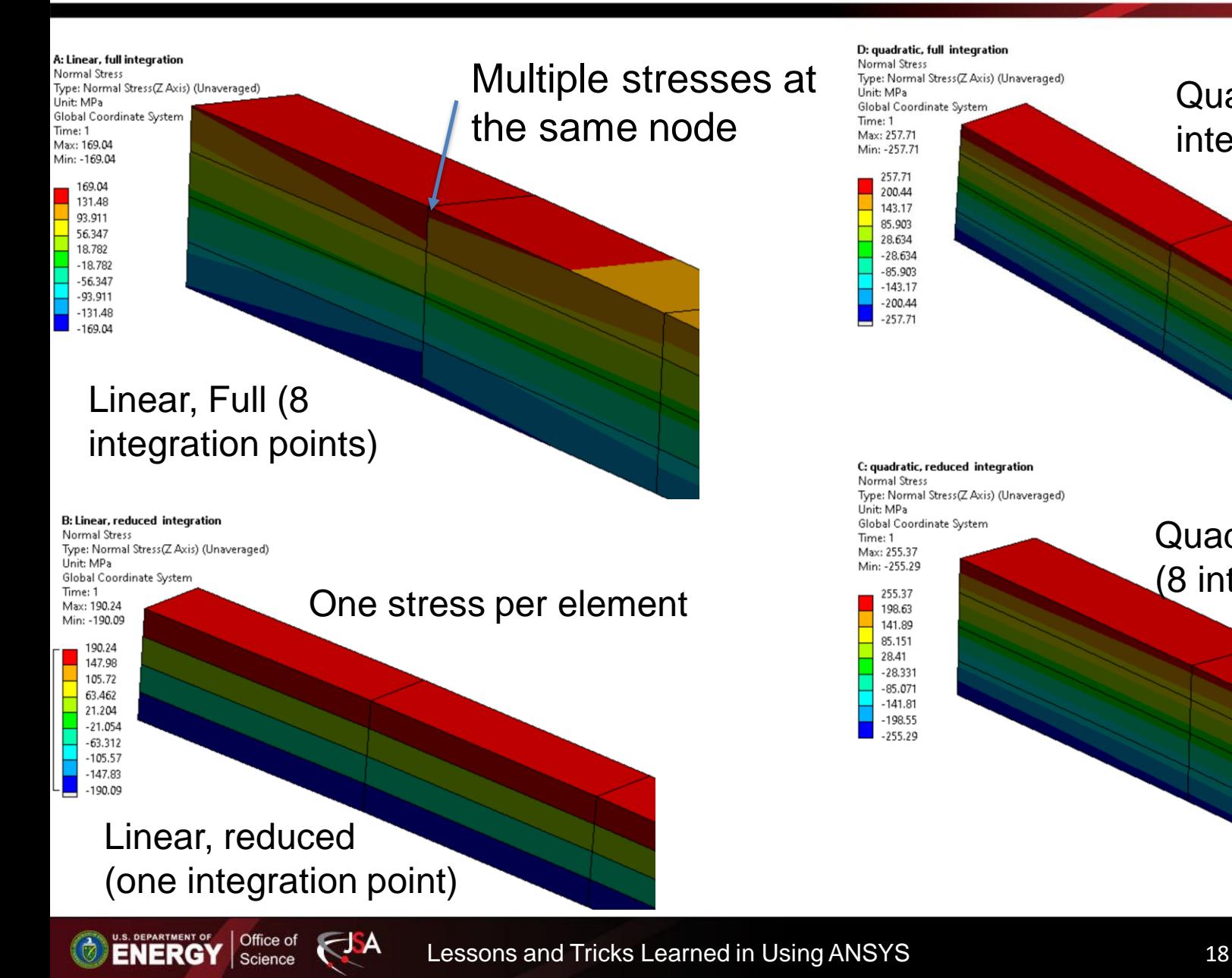

Quadratic, Reduced (8 integration points)

Quadratic, Full (27

integration points)

10. It is always the goal to minimize the number of bonded contacts if possible. Contacts would create noncontinuous stresses. Use Share Topology [Share] in SpaceClaim to reduce the number of contacts.

11. Sometimes, ANSYS will choke if a lot of Share conditions are imposed on the complicated geometry. A better way is to mesh each body individually but use the same mesh size and pattern at their shared surfaces. Use Node Merging Tool in Mechanical to merge the nodes at the same locations.

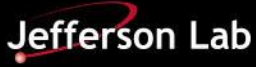

### **Examples – Shared Interfaces**

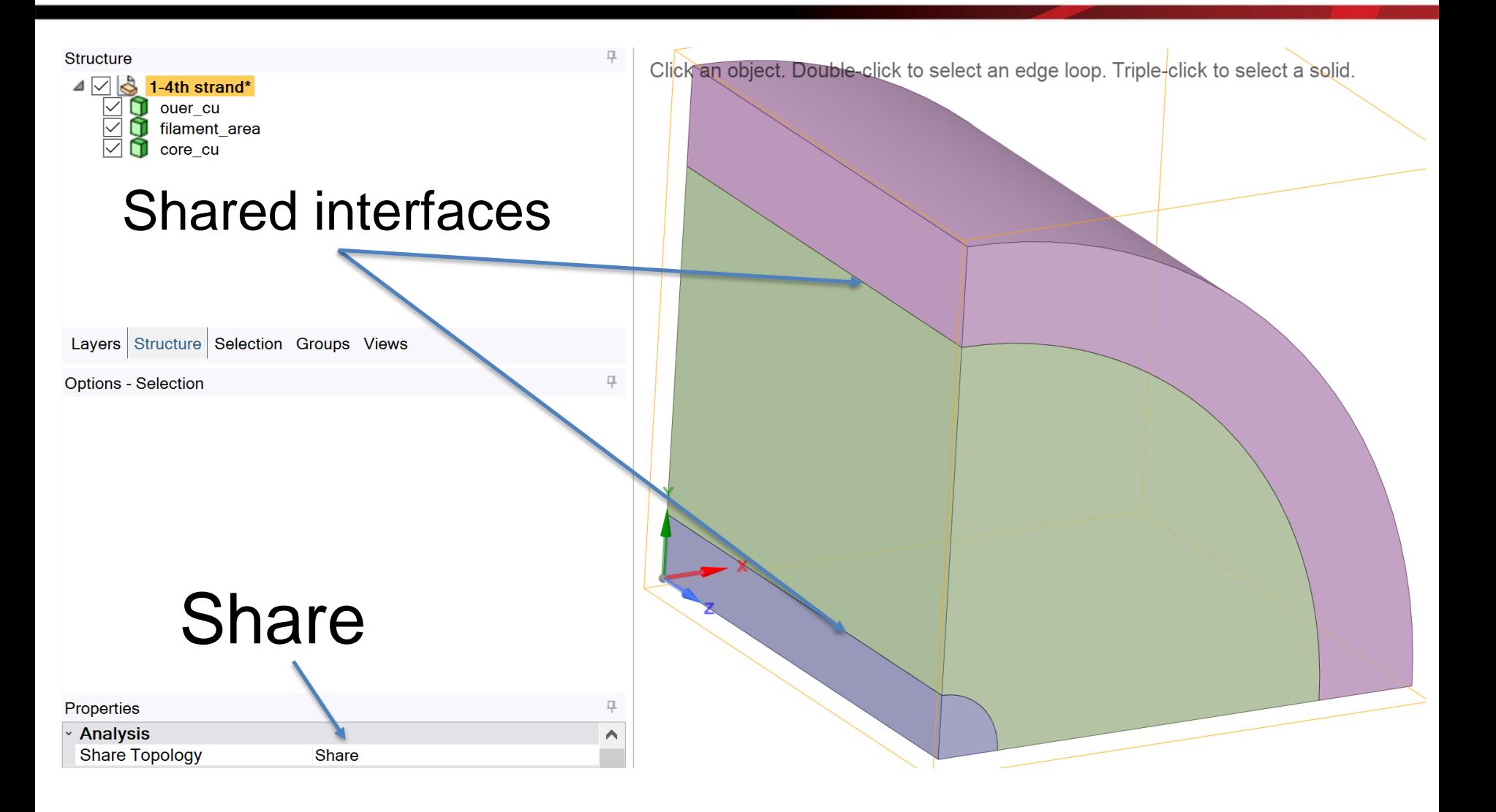

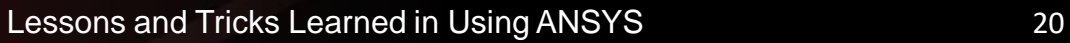

Office of

**ENERGY** Science

J A

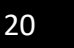

### **Example - Node Merging**

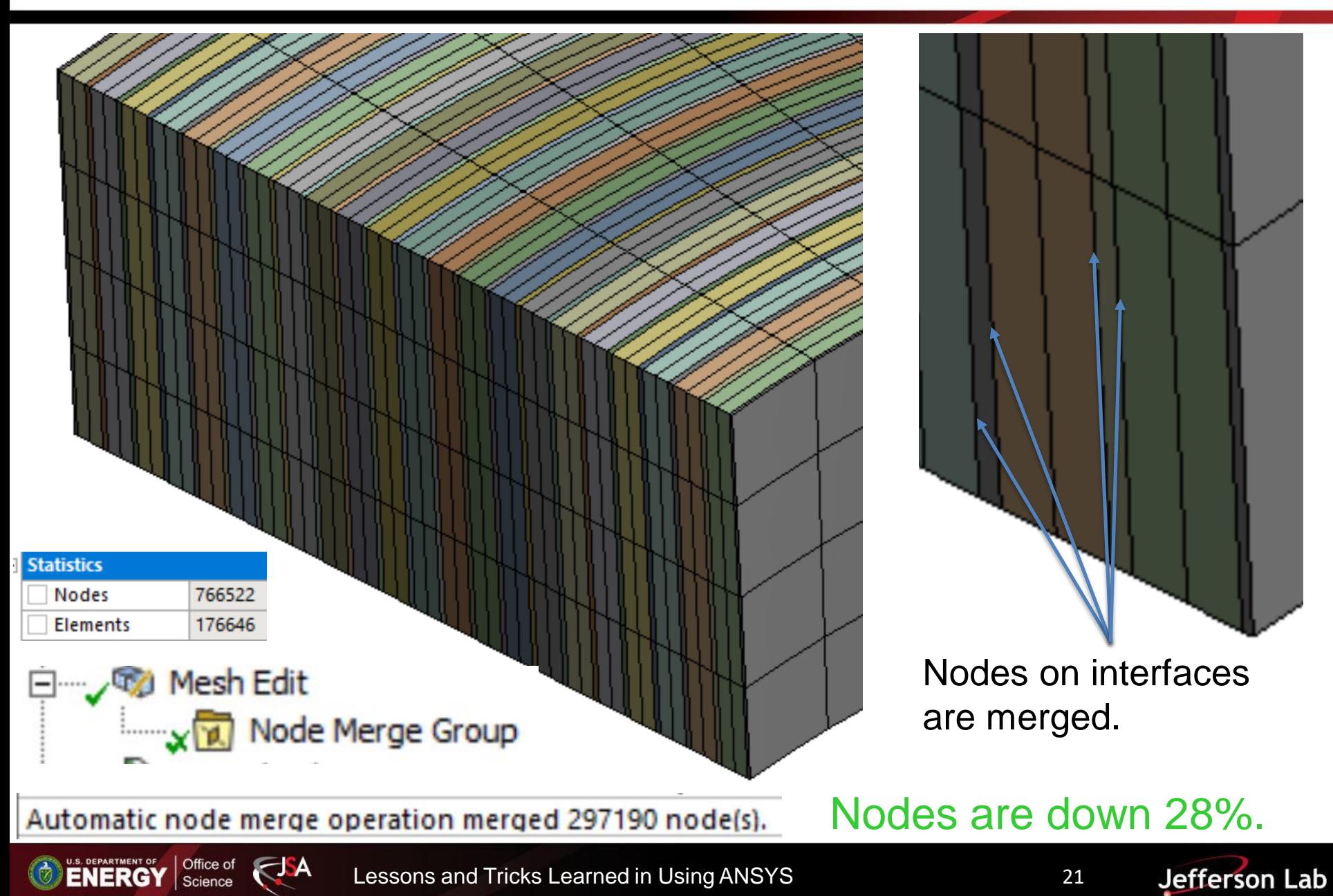

12. If possible, define contact manually using properly pre-defined named faces.

13. If not possible, properly name the interested components, define the contact scope and search for these components to make sure automatic contact definitions are adequate.

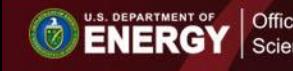

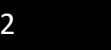

### **Examples - Define Contacts**

# properly in advance.

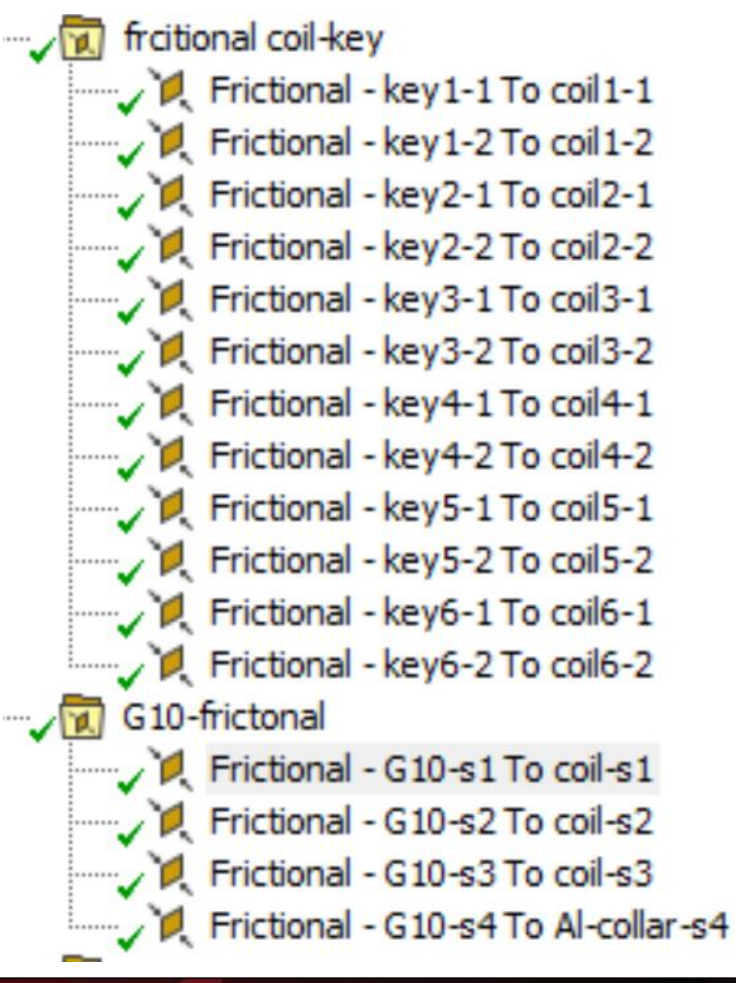

F A

**ENERGY** Science

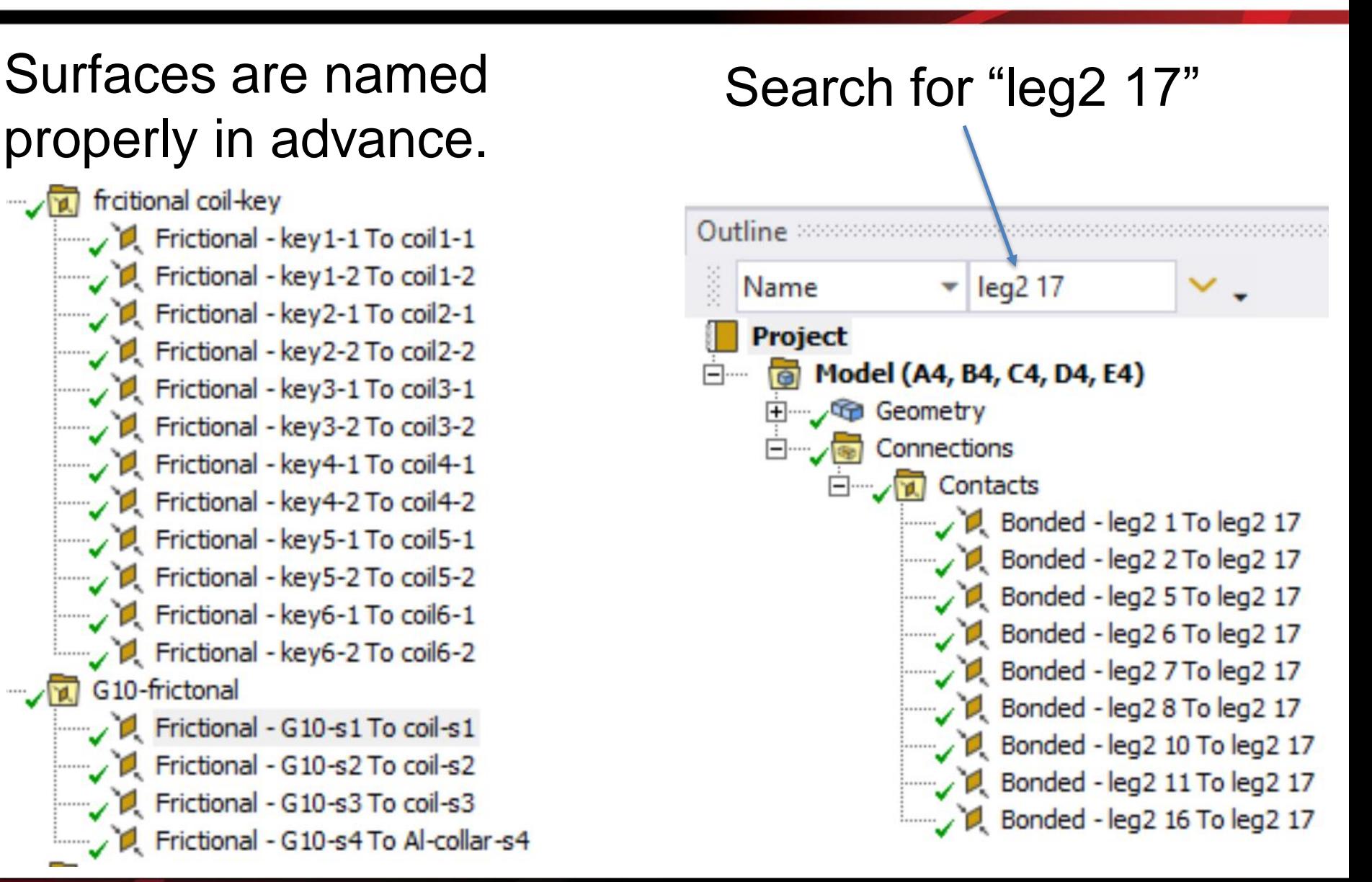

### **Lessons Learned – Stress Concentration**

14. For linear elastic analysis, there is no converged stress at the areas with stress concentration. The maximum stress is infinite just as the theory predicts. Thus, if there is stress concentration, the maximum stress in a linear elastic analysis is not a useful value to validate the structure.

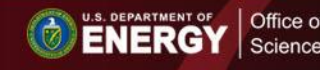

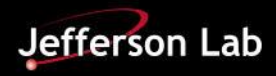

### **Stress Concentration- An Example**

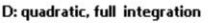

Office of

Science

**ENERGY** 

J A

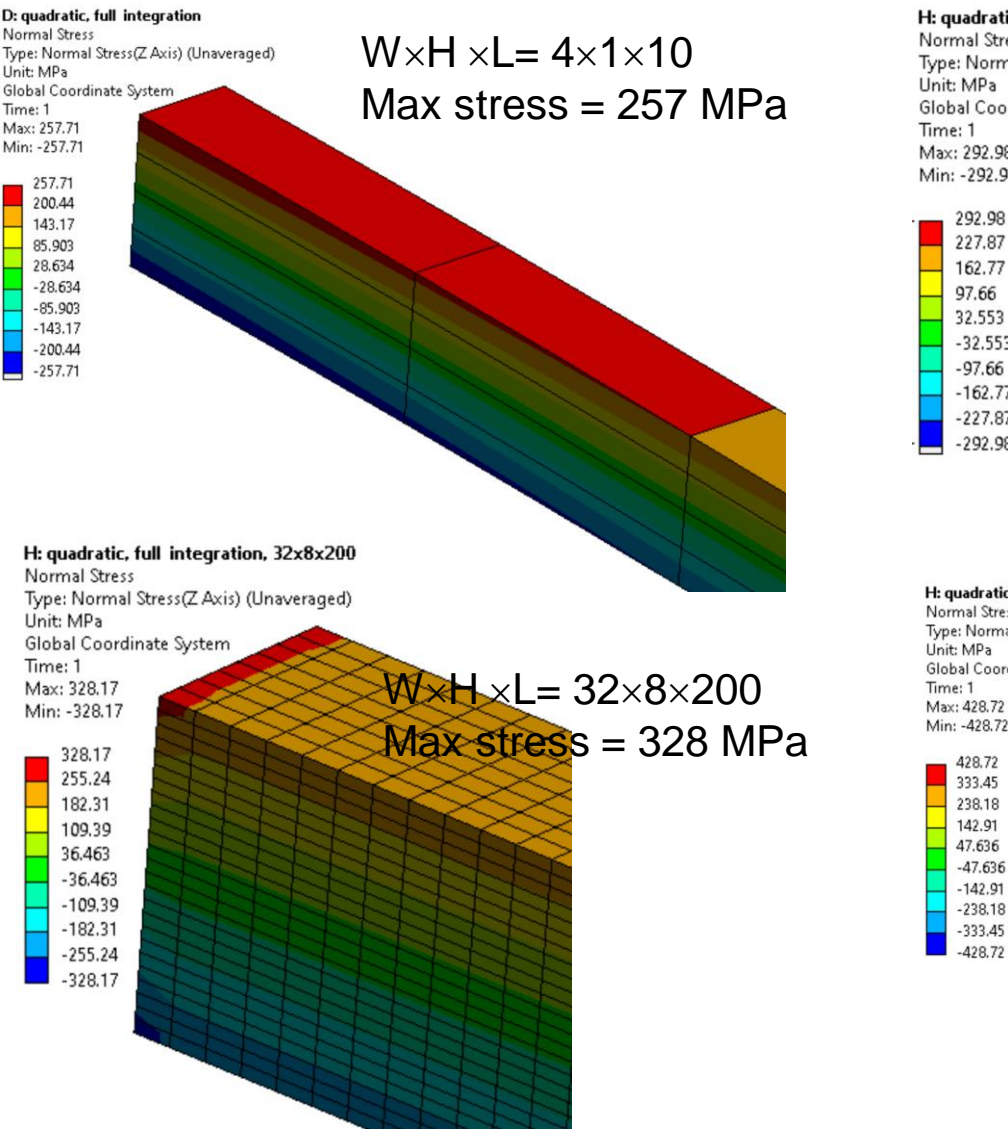

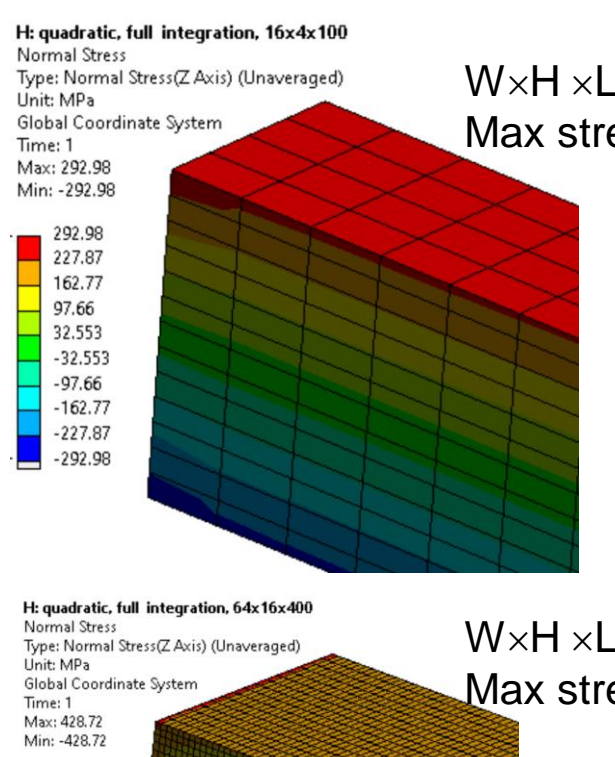

 $W \times H \times I = 16 \times 4 \times 100$ Max stress  $= 293$  MPa

 $W \times H \times I = 64 \times 16 \times 400$ Max stress = 429 MPa

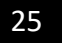

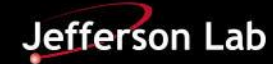

### **Stress Concentration – A Real Example**

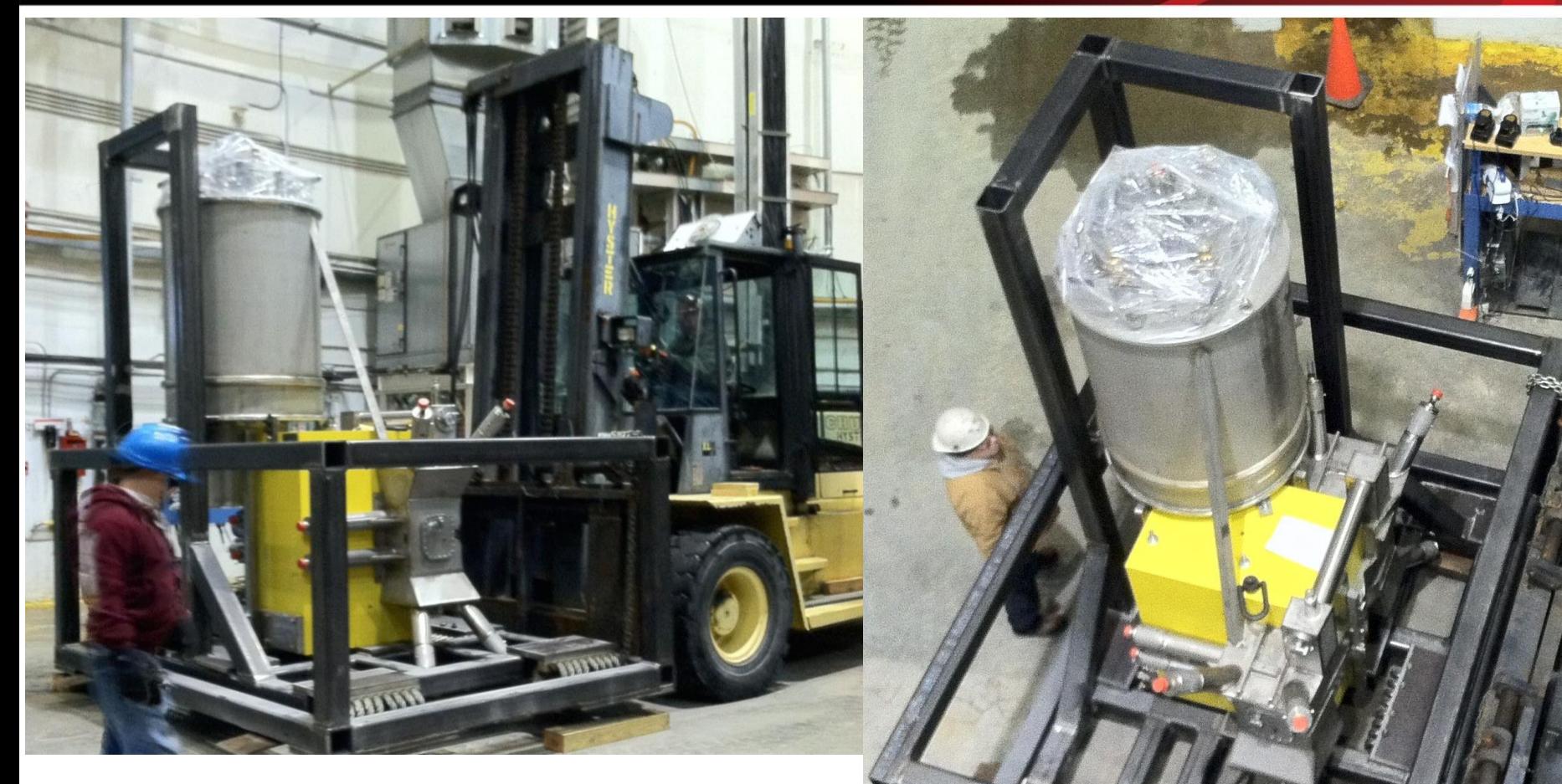

- $\Box$  Pictures couldn't convey my amazement how beefy the shipping frame was.
- $\Box$  I guessed that beam elements were not used.

**ENERGY** Science

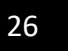

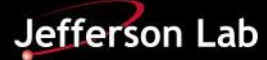

15. Fully integrated linear elements, such as 8-node solid elements, may suffer shear locking. False results may be produced with fully integrated 8-node solid elements.

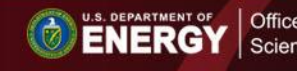

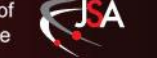

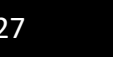

## **Shear Locking Mechanism Explained**

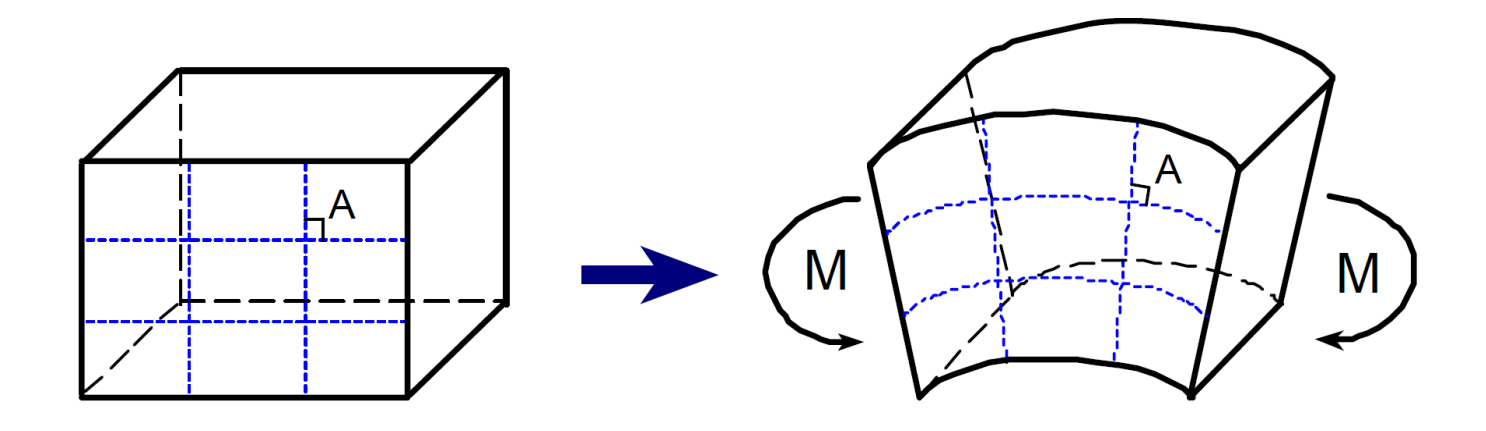

Fig. 2 Shape Change of the Material Block under the Moment in the Ideal Situation

Deformed edges are straight.

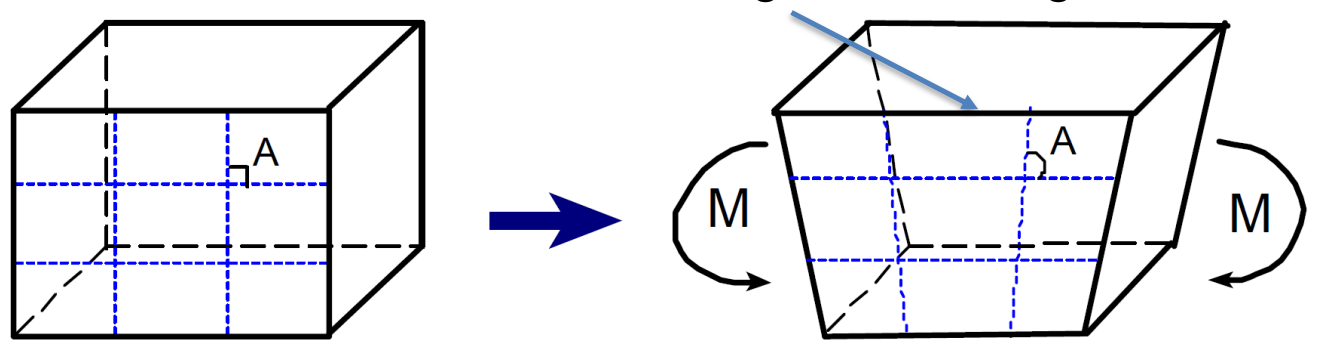

Fig. 3 Shape Change of the Fully Integrated First Order Element under the Moment

Fully integrated linear elements couldn't simulate the ideal situation. They are too rigid.

**U.S. DEPARTMENT OF SCIENCE OF** Science

J A

Jefferson Lab

### **Simple Beam Example**

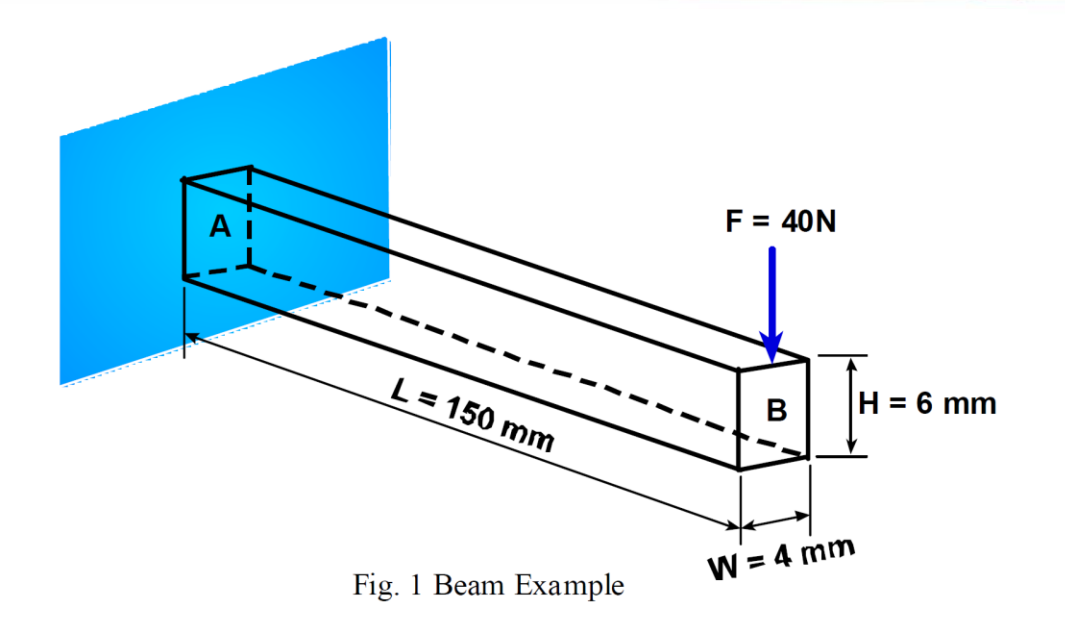

$$
E_{11} = 146.9GPa = 146.9 \times 10^3 \text{ N/mm}^2
$$
  
\n
$$
E_{22} = E_{33} = 10.89GPa = 10.89 \times 10^3 \text{ N/mm}^2
$$
  
\n
$$
G_{12} = G_{13} = 10.89GPa = 10.89 \times 10^3 \text{ N/mm}^2
$$
  
\n
$$
G_{23} = 6.4GPa = 6.4 \times 10^3 \text{ N/mm}^2
$$
  
\n
$$
v_{12} = v_{23} = 0.38
$$
  
\n
$$
v_{23} = 0.776
$$
  
\n
$$
\rho = 1.5 \times 10^3 \text{ kg/m}^3 = 1.5 \times 10^{-9} \text{ ton/mm}^3
$$

U.S. DEPARTMENT OF SCIENCE Of

J A

Deflection  $= 4.281$  mm First mode  $= 284$  Hz Bending stress = 250 MPa

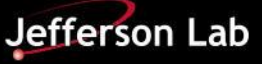

## **Shear Locking**

#### A: Linear, full integration

n.

 $-0.33113$  $-0.66227$  $-0.9934$  $-1.3245$  $-1.6557$  $-1.9868$  $-2.3179$  $-2.6491$  $-2.9802$ 

Directional Deformation Type: Directional Deformation(Y Axis) Unit: mm Global Coordinate System Time: 1  $Max: 0$ Min: -2.9802

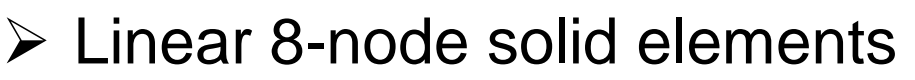

- $\triangleright$  Full 8 integration points (2×2×2)
- $\triangleright$  Mesh: WxHxL = 1x4x10
- $\geq$  Deflection = 2.98 mm << 4.281 mm  $\triangleright$  Shear locking.

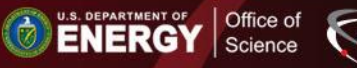

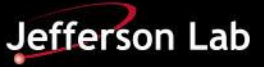

## **Shear Locking - Remedies**

#### **B: Linear, reduced integration**

 $\Omega$  $-0.5089$  $-1.0178$  $-1.5267$  $-2.0356$  $-2.5445$  $-3.0534$  $-3.5623$  $-4.0712$  $-4.5801$ 

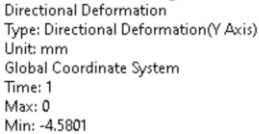

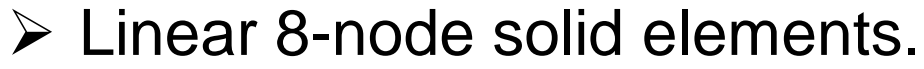

 $\triangleright$  Reduced integration = 1 point.

 $\geq$  Deflection = 4.580 mm vs 4.281 mm

### 4 layers of elements

Office o

Science

C: quadratic, reduced integration

Directional Deformation Type: Directional Deformation(Y Axis) Unit: mm Global Coordinate System Time: 1 Max: 0 Min: -4.305

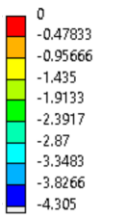

 $\triangleright$  Quadratic 20-node solid elements.

 $\triangleright$  Reduced integration = 8 points.

 $\geq$  Deflection = 4.305 mm vs 4.281 mm

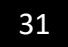

## **Shear Locking - Remedies**

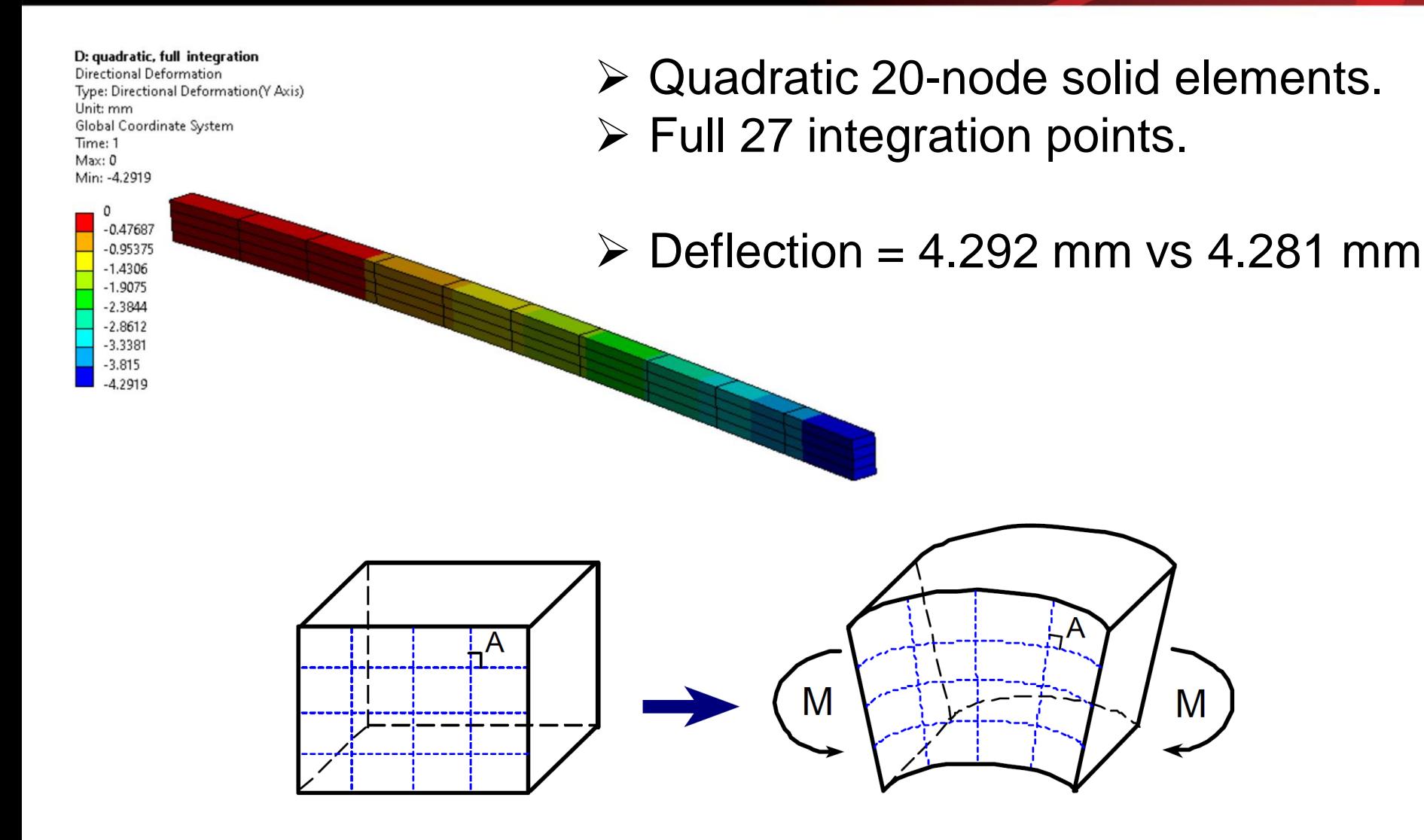

Fig. 4 Shape Change of the Fully Integrated Second Order Element under the Moment

Lessons and Tricks Learned in Using ANSYS **IPACT 15, 2015 2015 22** 

Office of

Science

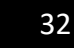

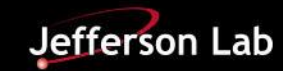

16. The reduced integration of linear 8-node solid elements leads to numerical difficulty called hourglasing because the reduced 8-node solid elements tend to be excessively flexible.

- Linear 8-node solid elements.
- $\triangleright$  Reduced integration = 1 point.
- $\triangleright$  Mesh: WxHxL = 1x4x10
- $\geq$  Deflection = 4.580 mm vs 4.281 mm

## **Hourglassing Explained**

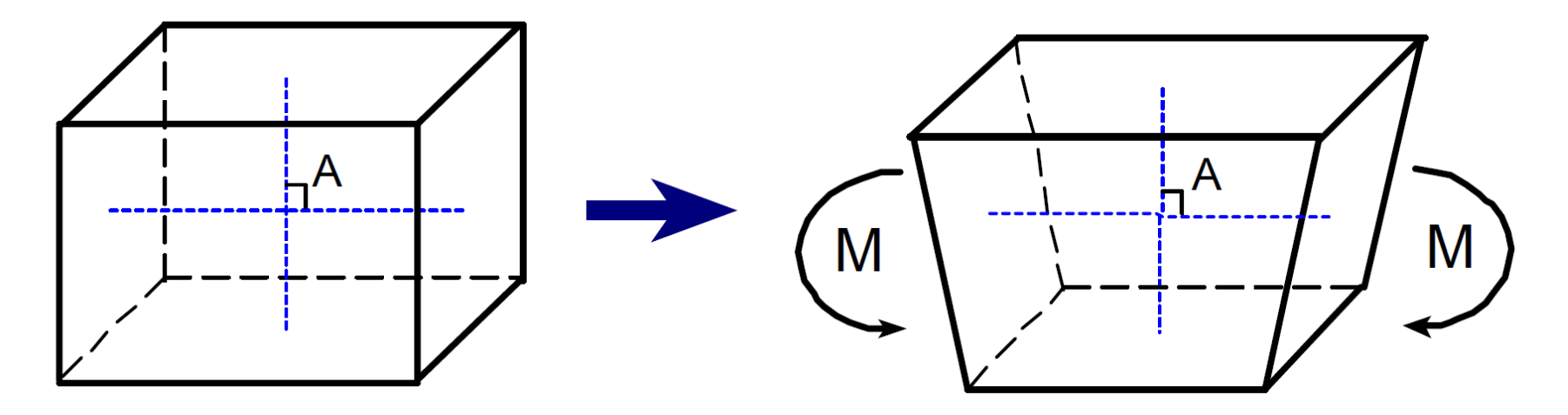

Fig. 5 Shape Change of the Reduced Integration Element under the Moment

Reduced integration of 8-node solid element has one integration point only.

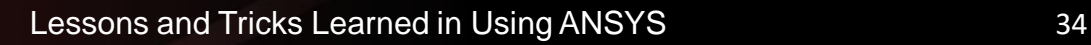

Science

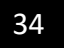

## **Hourglassing - Example**

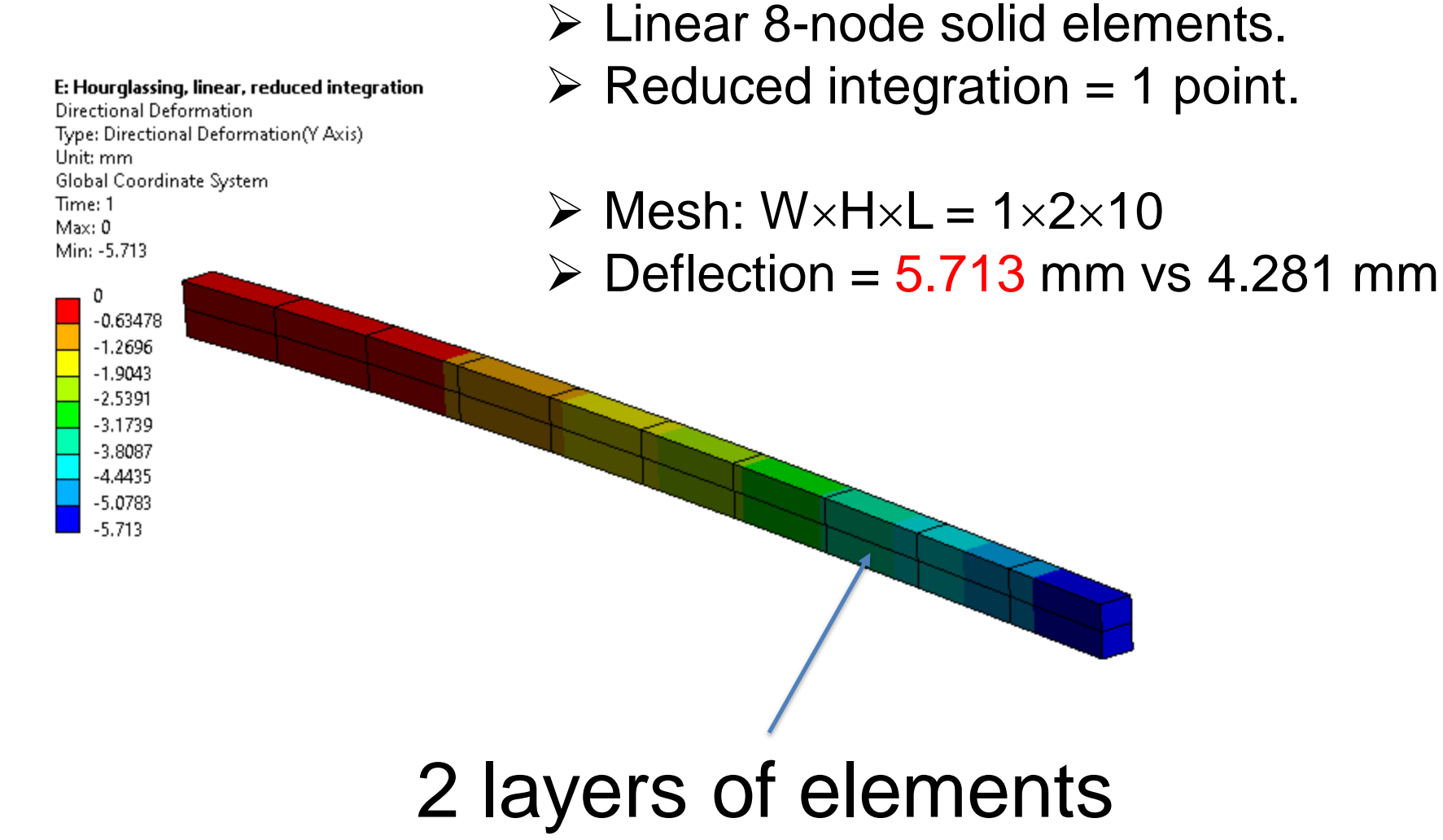

Science

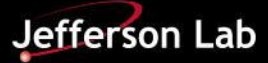

## **Hourglassing - Remedies**

#### F: suppressed Hourglassing, linear, reduced integration

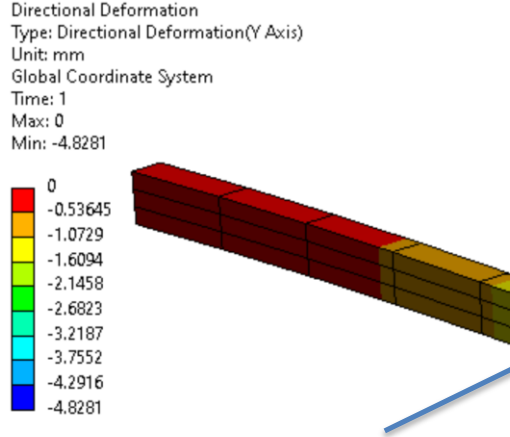

### 3 layers of elements

F: su Dire

Type: Directional Deformation(Y Axis) Unit: mm Global Coordinate System Time: 1 Max: 0 Min: -4.5801

**ENERGY** Science

### $\triangleright$  Linear, reduced 8-node solid elements.

- $\triangleright$  Mesh: WxHxL = 1x3x10, 88 nodes.
- $\geq$  Deflection = 4.828 mm vs 4.281 mm

Solution: Use 3 or more layers of reduced 8-node elements along the thickness.

0  $-0.5089$  $-1.0178$  $-1.5267$  $-2.0356$  $-2.5445$  $-3.0534$ -3.5623  $-4.0712$ 

-4.5801

- $\triangleright$  Mesh: W $\times$ H $\times$ L = 1 $\times$ 4 $\times$ 10, 110 nodes.
- Deflection =  $4.580$  mm vs 4.281 mm

### 4 layers of elements

Lessons and Tricks Learned in Using ANSYS **IPACT 15, 2015 26 2015 26 36 2015** 

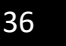

**Jefferson Lab** 

## **Hourglassing - Remedies**

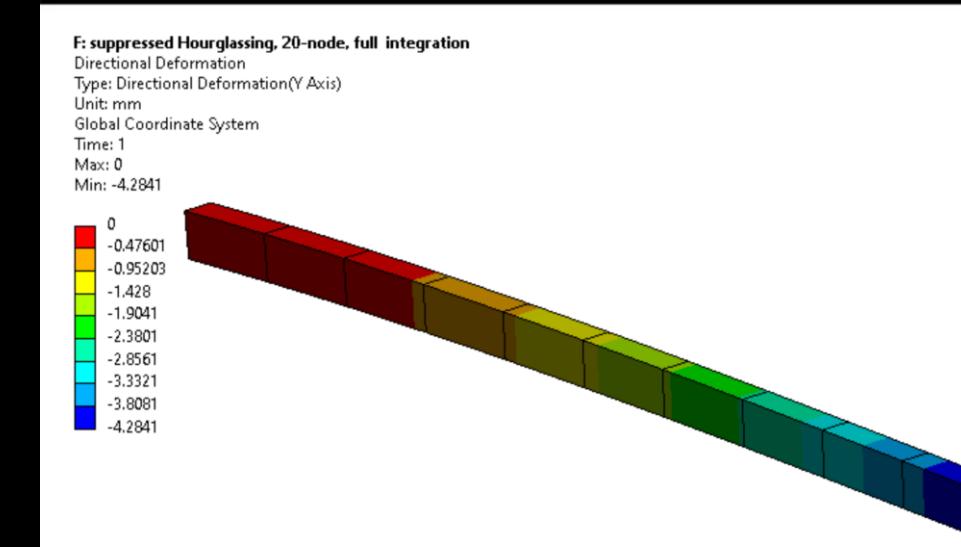

- Quadratic 20-node solid elements.
- $\triangleright$  Full integration.
- 128 nodes.
- $\triangleright$  Mesh: WxHxL = 1x1x10
- Deflection  $= 4.284$  mm vs 4.281 mm

F: suppressed Hourglassing, 20-node, full integration Static Structural

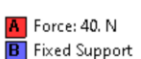

Time: 1. s

No solution with one layer of reduced 20-node solid elements along the height.

Solution:

Use one layer of fully integrated 20-node elements or 2 layers of reduced 20 node elements.

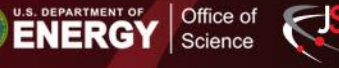

**Jefferson Lab** 

## **Hourglassing - Remedies**

Details of "Sweep Method" - Method 200000

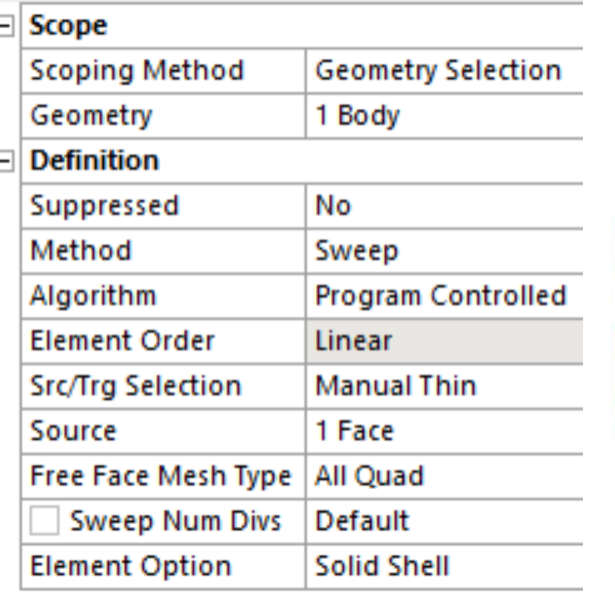

G: suppressed Hourglassing with solshell, linear, reduced integration Directional Deformation Type: Directional Deformation(Y Axis) Unit: mm Global Coordinate System Time: 1 Max: 0 Min: -4.2894  $-0.4766$  $-0.95319$  $-1.4298$  $-1.9064$  $-2.383$  $-2.8596$  $-3.3362$  $-3.8128$  $-4.2894$ 

One layer of elements along the thickness.

- Linear 8-node solid-shell elements.
- $\geq 44$  node
- Mesh:  $W \times H \times L = 1 \times 1 \times 10$

Office of

**ENERGY** Science

Deflection  $= 4.289$  mm vs 4.281 mm

Solution: Solid shell elements

When no shell section definition is provided, the element is treated as single-layered and uses two integration points through the thickness.

n

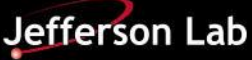

## **Example using Sold-Shell Elements**

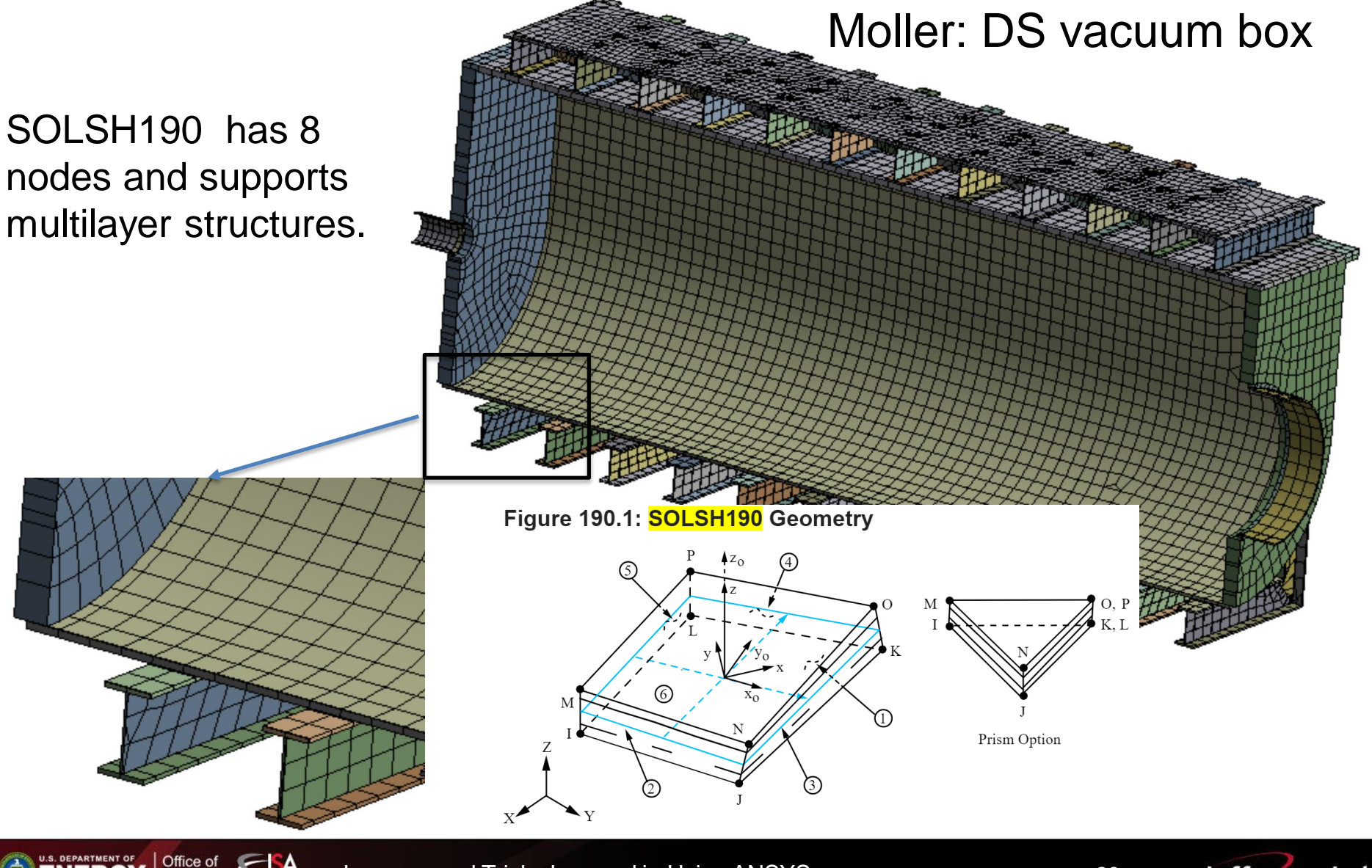

**ENERGY** 

Science

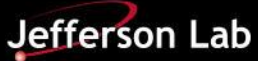

### **Tricks Learned - ASME Pressure Vessel Code**

17. [ASME 2019 BPVC, Division 2, Part 5 Design by Analysis, Section 5.2] Elastic-Plastic Stress Analysis Method of Division 2 can be used to qualify Division 1 vessels by elevating the design factors from 2.4 (Division 2) to 3.5 (Division 1).

18. Stress-strain curves of any materials used in elastic-plastic analysis shall be computed according to ASME, Section VIII, Division 2, Annex 3-D STRENGTH PARAMETERS (2019, page 148). Don't use measured stressstrain curves.

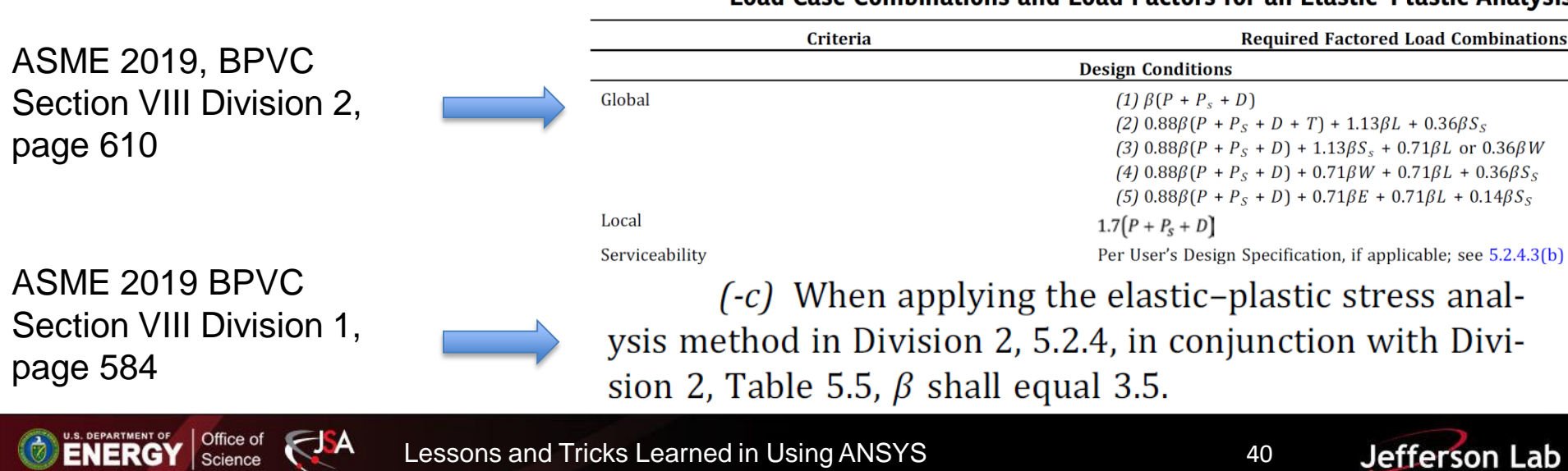

Table 5.5 **Load Case Combinations and Load Factors for an Elastic-Plastic Analysis** 

### **Division 1 Vessel: Design for Analysis**

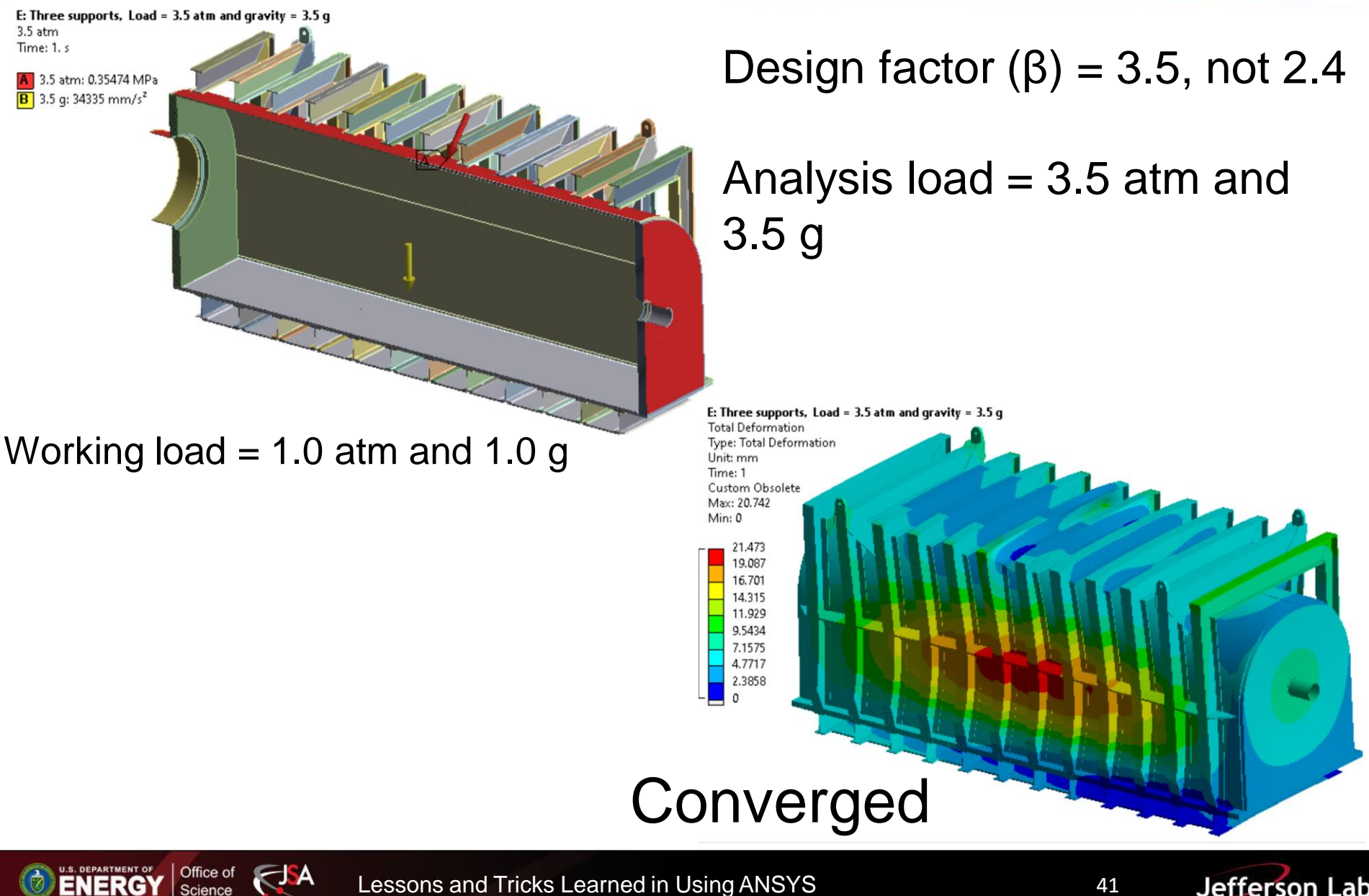

Lessons and Tricks Learned in Using ANSYS 41

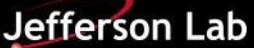

### **Summary – Lessons and Tricks Learned**

### **1. Debugging**

- $\triangleright$  You are the only one who is motivated. Don't rely on support engineers.
- $\triangleright$  Always use a simple model; don't ignore the obvious, even the unit.

### **2. Worksheet, Mismatched Meshing, and Integration Points**

- $\triangleright$  Worksheet is a useful tool to select a large number of entities.
- $\triangleright$  Mismatched meshing patterns of contact interfaces could be problomatic.
- $\triangleright$  Strain and stress are first computed at integration points, not at nodes.

### **3. Shared Topology, Node Merging, and Contacts**

- Share Topology and Node Merging should be use to minimize the number of bonded contact.
- $\triangleright$  Don't let ANSYS to automatically define the contacts for you if possible. Name the contact interfaces.

### **4. Stress Concentration**

 $\triangleright$  Maximum stress value doesn't convey much information in linear elastic analysis if there is stress concentration. Beam elements should be used for beam-like structures.

### **5. Shear Locking, Hourglassing, and Solid Shell Elements**

- $\triangleright$  Be ware of the potential errors of analysis results due to shear locking and hourglassing
- $\triangleright$  Solid shell elements are great to simulate thin shell vessels.

### **6. Pressure Vessel**

**ENERGY** Science

 ASME Section VIII Division 1 vessels can be analyzed with Division 2's Rules of Design by Analysis.

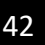

# Backup

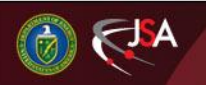

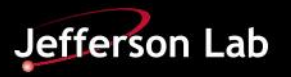

## **Shape Functions**

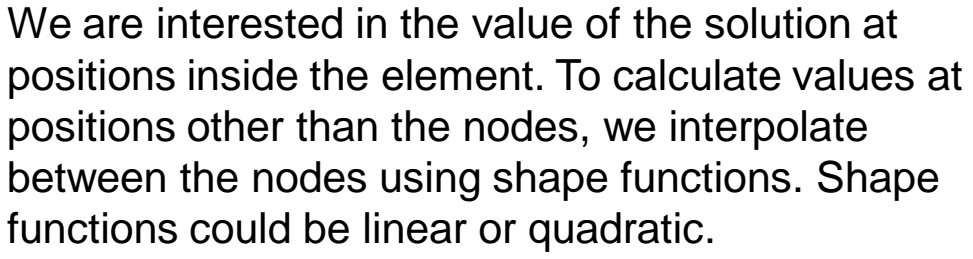

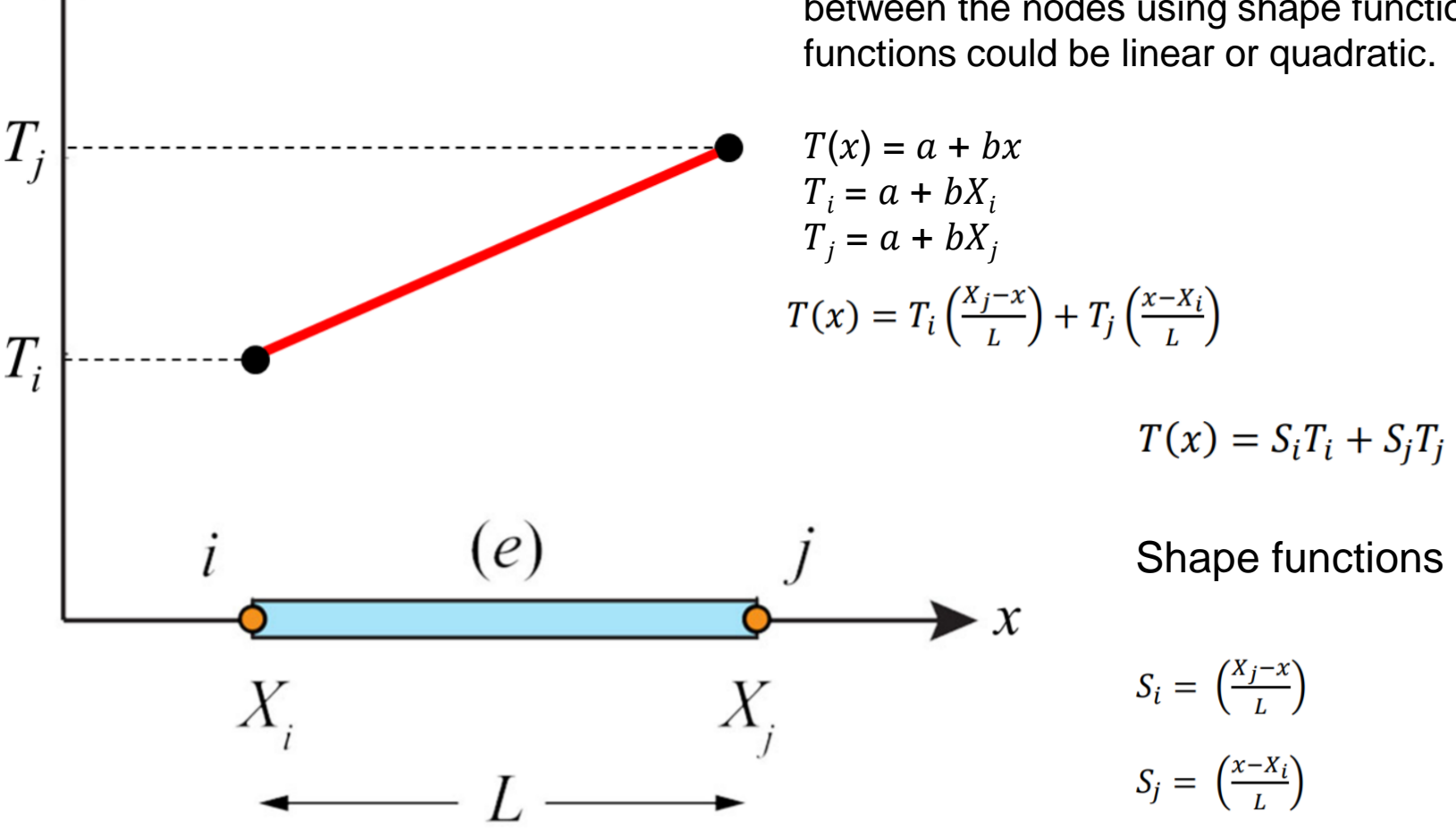

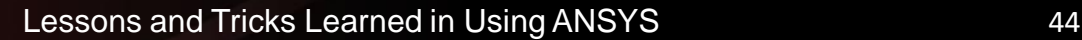

Science

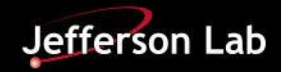

### **Integration Points**

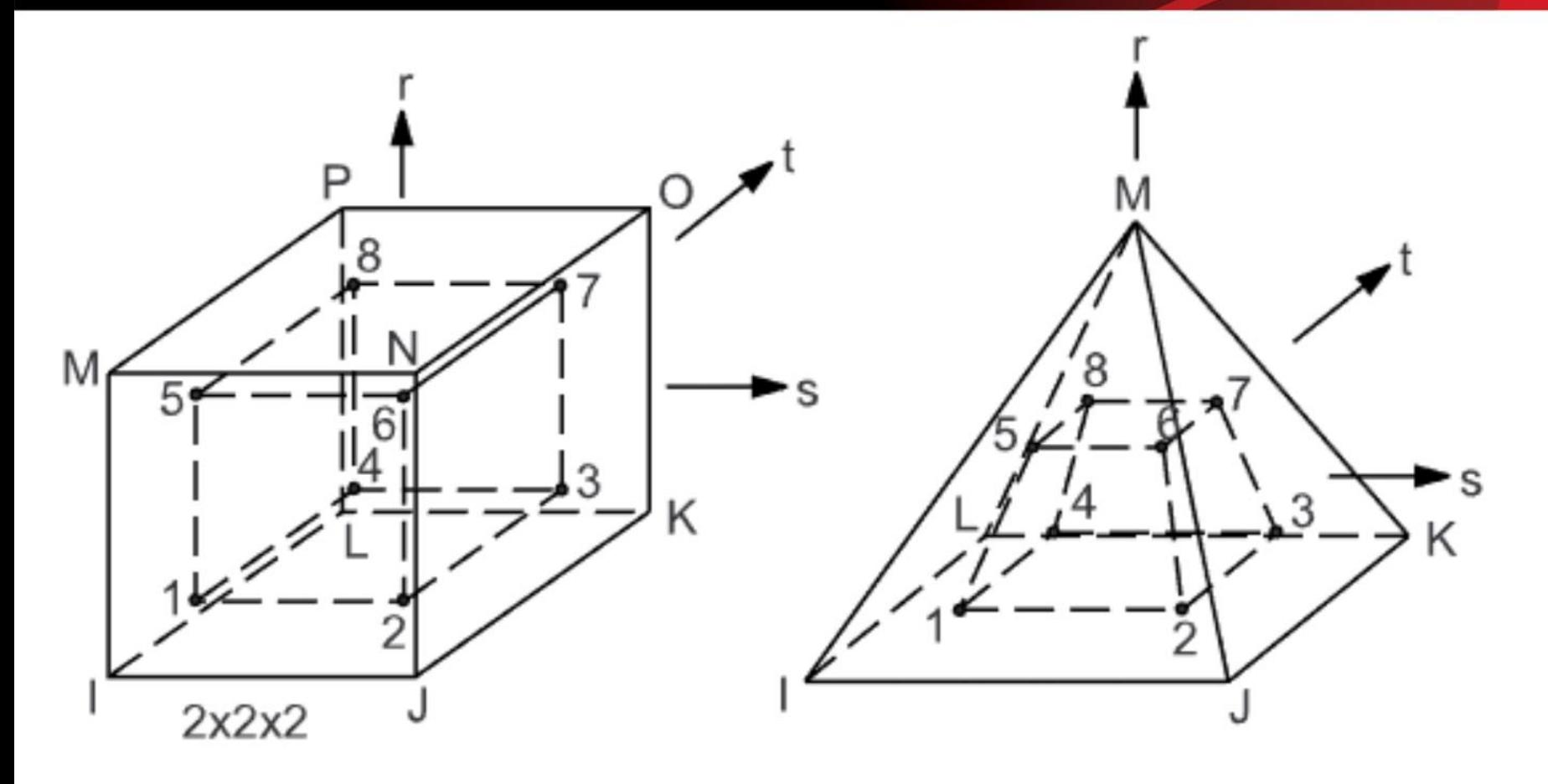

While forces and displacements are computed at nodal locations, stresses and strains are computed at integration points.

JА.

**ENERGY** 

Science

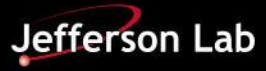

## **FEA Solution Process**

- 1. Compute matrices and vectors for all elements. This implies to set up an element-level equation system using matrices and vectors.
- 2. Assemble the matrices of each element and form a global matrix and global vector and therefore a global equation system.
- 3. Solve the global equation system for displacements at nodes.
- 4. Determine strains, inside an element, at its integration points, using the displacement differentiation matrix.
- 5. Calculate stresses with the Hook's law for each element.

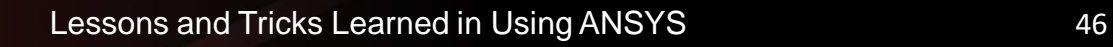

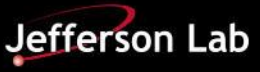